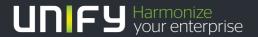

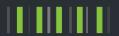

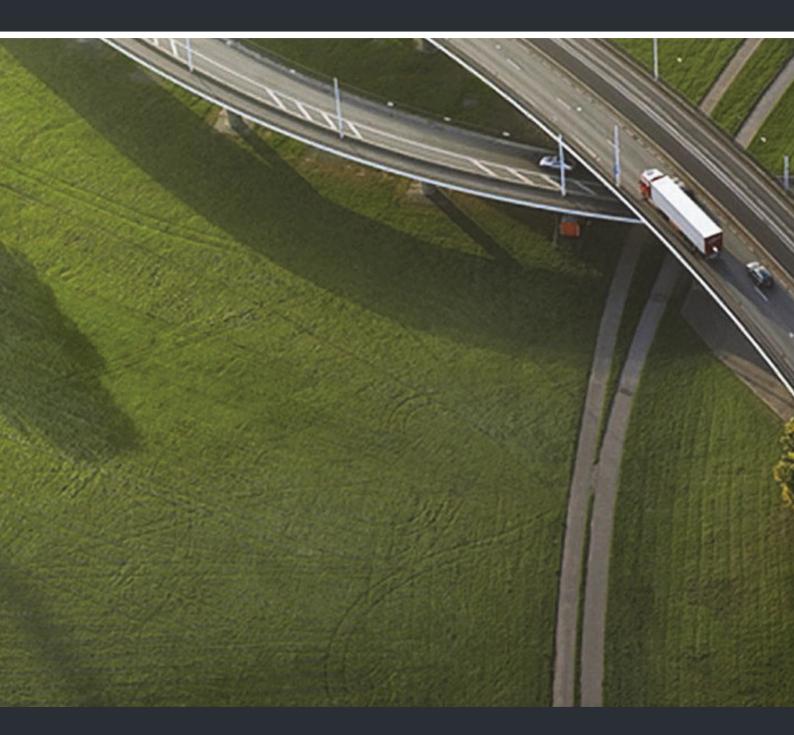

OpenStage 40 T OpenStage Key Module 40 OpenScape 4000/HiPath 4000

**User Guide** 

A31003-S2000-U100-12-7619

Our Quality and Environmental Management Systems are implemented according to the requirements of the ISO9001 and ISO14001 standards and are certified by an external certification company.

Copyright © Unify Software and Solutions GmbH & Co. KG 03/2016 Munich/Germany

All rights reserved.

Reference No.: A31003-S2000-U100-12-7619

The information provided in this document contains merely general descriptions or characteristics of performance which in case of actual use do not always apply as described or which may change as a result of further development of the products. An obligation to provide the respective characteristics shall only exist if expressly agreed in the terms of contract.

Availability and technical specifications are subject to change without notice.

Unify, OpenScape, OpenStage and HiPath are registered trademarks of Unify Software and Solutions GmbH & Co. KG. All other company, brand, product and service names are trademarks or registered trademarks of their respective holders.

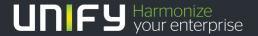

# **Important Information**

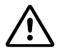

For safety reasons, the telephone should only be supplied with power (required in connection with an OpenStage Key Module 40 with display or OpenStage Busy Lamp Field 40):

using the original power supply unit.
 Part number: L30250-F600-C14x (x: 1=EU, 2=US, 3=UK)

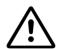

Never open the telephone or a key module. Should you encounter any problems, contact the responsible administrator.

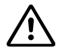

Use only original accessories! The use of other accessories may be hazardous and will render the warranty, extended manufacturer's liability and the CE marking invalid.

### **Trademarks**

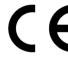

The compliance of the equipment according to EU directives is confirmed by the CE mark. This Declaration of Conformity and, where applicable, other existing declarations of conformity as well as further information on regulations that restrict the usage of substances or affect the declaration of substances used in products can be found in the Unify Expert WIKI at

http://wiki.unify.com under the section "Declarations of Conformity".

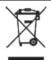

All electrical and electronic products should be disposed of separately from the municipal waste stream via designated collection facilities appointed by the government or the local authorities.

Proper disposal and separate collection of your old appliance will help prevent potential damage to the environment and human health. It is a prerequisite for reuse and recycling of used electrical and electronic equipment.

For more detailed information about disposal of your old appliance, please contact your city office, waste disposal service, the shop where you purchased the product or your sales representative.

The statements quoted above are only fully valid for equipment which is installed and sold in the countries of the European Union and is covered by the European Directive 2002/96/EC. Countries outside the European Union may impose other regulations regarding the disposal of electrical and electronic equipment.

4 Trademarks

### Location of the telephone

 The telephone should be operated in a controlled environment with an ambient temperature between 5°C and 40°C.

- To ensure good speakerphone quality, the area in front of the microphone (front right) should be kept clear. The optimum speakerphone distance is 50 cm.
- Do not install the telephone in a room where large quantities of dust accumulate; this can considerably reduce the service life of the telephone.
- Do not expose the telephone to direct sunlight or any other source of heat, as this is liable to damage the electronic components and the plastic casing.
- Do not operate the telephone in damp environments, such as bathrooms.

### Software update

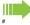

During a software update, the phone must not be disconnected from the power supply unit or the phone line.

An update action is indicated by messages on the display and/or by flashing LEDs.

### Product support on the internet

Information and support for our products can be found on the Internet at: <a href="http://www.unify.com">http://www.unify.com</a>.

Technical notes, current information about firmware updates, frequently asked questions and lots more can be found on the Internet at: <a href="http://wiki.unify.com/">http://wiki.unify.com/</a>.

Contents 5

# Contents

| Important Information                                    | 3    |
|----------------------------------------------------------|------|
| Trademarks                                               | 3    |
| Location of the telephone                                |      |
| Software update                                          |      |
| Product support on the internet                          |      |
|                                                          |      |
| General information                                      | . 10 |
| About this manual                                        |      |
| Service                                                  |      |
| Intended use                                             |      |
| Telephone type                                           |      |
| Speakerphone quality and display legibility              |      |
| Single-line telephone/multi-line telephone               |      |
| Executive-secretary functions                            |      |
| ,                                                        |      |
| Getting to know your OpenStage phone                     | 10   |
|                                                          |      |
| OpenStage 40 T user interface                            |      |
| Ports on the underside of the phone                      |      |
| OpenStage Key Module 40                                  |      |
| Keys                                                     |      |
| Function keys                                            |      |
| Audio keys                                               |      |
| 5-way navigator                                          |      |
| Keypad                                                   |      |
| Display                                                  |      |
| Idle mode                                                |      |
| Telephony dialogs                                        |      |
| Mailbox                                                  |      |
| Messages (callback requests)                             |      |
| Voicemail                                                |      |
| Call log                                                 |      |
| Menu                                                     |      |
| Program/Service menu                                     | 26   |
| Call preparation                                         | 27   |
| Call pop-up                                              | 28   |
|                                                          |      |
| Basic functions                                          | . 29 |
| Answering a call                                         |      |
| Answering a call via the handset                         |      |
| Answering a call via the loudspeaker (speakerphone mode) |      |
| Switching to speakerphone mode                           |      |
| Switching to the handset                                 |      |
| Open listening                                           |      |
| Turning the microphone on and off                        |      |
| Ending a call                                            |      |
| Making calls                                             |      |
| Off-hook dialing                                         | 31   |

6 Contents

| Dialing in speakerphone mode                                                                                                    |                                                                                                    |
|----------------------------------------------------------------------------------------------------|----------------------------------------------------------------------------------------------------|
| Dialing with a headset connected                                                                                                    |                                                                                                    |
| Dialing using En-bloc dialing                                                                                                    |                                                                                                    |
| Dialing with DDS keys                                                                                                    |                                                                                                    |
| Redialing a number (last dialed number)                                                                                                    |                                                                                                    |
| Redial key                                                                                                    |                                                                                                    |
| Redialing from the menu                                                                                                    |                                                                                                    |
| Redialing a number (saved number)                                                                                                    |                                                                                                    |
| Calling a second party (consultation)                                                                                                    |                                                                                                    |
| Switching to the held party (alternating)                                                                                                    |                                                                                                    |
| Transferring a call                                                                                                    |                                                                                                    |
| Call forwarding                                                                                                    |                                                                                                    |
| Overview of forwarding types                                                                                                    |                                                                                                    |
| Fixed call forwarding (all calls)                                                                                                    |                                                                                                    |
| Variable call forwarding (all calls)                                                                                                    |                                                                                                    |
| Additional forwarding types                                                                                                    |                                                                                                    |
| Displays                                                                                                    |                                                                                                    |
| Using callback                                                                                                    |                                                                                                    |
| Storing a callback                                                                                                    |                                                                                                    |
| Accepting a callback                                                                                                    |                                                                                                    |
| Responding to a callback request                                                                                                    |                                                                                                    |
| Checking/deleting a saved callback                                                                                                    |                                                                                                    |
| Saving phone numbers for redial                                                                                                    |                                                                                                    |
| Saving the current phone number                                                                                                    |                                                                                                    |
| Saving any phone number                                                                                                    | 41                                                                                                    |
|                                                                                                    |                                                                                                    |
| Enhanced phone functions                                                                                                    | 42                                                                                                    |
| •                                                                                                    |                                                                                                    |
|                                                                                                    | 7.                                                                                                    |
| Answering calls                                                                                                    |                                                                                                    |
| Answering a call with a headset                                                                                                    | 42                                                                                                    |
| Answering a call with a headset                                                                                                    | 42<br>42                                                                                                    |
| Answering a call with a headset.  Answering a call via a DSS key                                                                                                    | 42<br>42<br>43                                                                                                    |
| Answering a call with a headset.  Answering a call via a DSS key.  Accepting a call for another member of your team.  Accepting a specific call.                                                                                                    | 42<br>42<br>43                                                                                                    |
| Answering a call with a headset.  Answering a call via a DSS key.  Accepting a call for another member of your team.  Accepting a specific call.  Picking up a call in a hunt group.                                                                                                    | 42<br>43<br>43<br>43                                                                                                    |
| Answering a call with a headset.  Answering a call via a DSS key.  Accepting a call for another member of your team  Accepting a specific call.  Picking up a call in a hunt group  Using the speakerphone                                                                                                    | 42<br>43<br>43<br>43                                                                                                    |
| Answering a call with a headset.  Answering a call via a DSS key.  Accepting a call for another member of your team.  Accepting a specific call.  Picking up a call in a hunt group.  Using the speakerphone.  Making calls                                                                                                    | 42<br>43<br>43<br>43                                                                                                    |
| Answering a call with a headset.  Answering a call via a DSS key  Accepting a call for another member of your team  Accepting a specific call.  Picking up a call in a hunt group  Using the speakerphone  Making calls  Making calls with a direct station selection key                                                                                                    | 42<br>43<br>43<br>44<br>44                                                                                                    |
| Answering a call with a headset.  Answering a call via a DSS key  Accepting a call for another member of your team  Accepting a specific call.  Picking up a call in a hunt group  Using the speakerphone  Making calls  Making calls with a direct station selection key  Dialing a phone number from a list                                                                                                    | 42<br>43<br>43<br>44<br>44                                                                                                    |
| Answering a call with a headset.  Answering a call via a DSS key.  Accepting a call for another member of your team.  Accepting a specific call.  Picking up a call in a hunt group.  Using the speakerphone.  Making calls  Making calls with a direct station selection key.  Dialing a phone number from a list.  Using speed dialing                                                                                                    | 42<br>42<br>43<br>43<br>44<br>44<br>44<br>44<br>44                                                                                                    |
| Answering a call with a headset. Answering a call via a DSS key. Accepting a call for another member of your team Accepting a specific call. Picking up a call in a hunt group Using the speakerphone.  Making calls Making calls with a direct station selection key Dialing a phone number from a list Using speed dialing Talking to your colleague with a speaker call                                                                                                    | 42<br>43<br>43<br>43<br>44<br>44<br>44<br>44<br>45<br>45                                                                                                    |
| Answering a call with a headset. Answering a call via a DSS key. Accepting a call for another member of your team Accepting a specific call. Picking up a call in a hunt group Using the speakerphone.  Making calls Making calls with a direct station selection key Dialing a phone number from a list Using speed dialing Talking to your colleague with a speaker call  During a call                                                                                                    |                                                                                                    |
| Answering a call with a headset.  Answering a call via a DSS key  Accepting a call for another member of your team  Accepting a specific call.  Picking up a call in a hunt group  Using the speakerphone  Making calls  Making calls with a direct station selection key  Dialing a phone number from a list  Using speed dialing  Talking to your colleague with a speaker call  During a call  Call waiting with a direct station selection key                                                                                                    |                                                                                                    |
| Answering a call with a headset.  Answering a call via a DSS key  Accepting a call for another member of your team  Accepting a specific call.  Picking up a call in a hunt group  Using the speakerphone  Making calls  Making calls with a direct station selection key  Dialing a phone number from a list  Using speed dialing  Talking to your colleague with a speaker call  During a call  Call waiting with a direct station selection key  Using the second call feature.                                                                                                    | 42<br>43<br>43<br>44<br>44<br>44<br>45<br>46<br>47<br>47                                                                                                    |
| Answering a call with a headset. Answering a call via a DSS key. Accepting a call for another member of your team Accepting a specific call. Picking up a call in a hunt group Using the speakerphone.  Making calls Making calls with a direct station selection key Dialing a phone number from a list Using speed dialing Talking to your colleague with a speaker call  During a call Call waiting with a direct station selection key Using the second call feature. Activating/deactivating second call                                                                                                    | 42<br>43<br>43<br>44<br>44<br>44<br>45<br>47<br>47<br>47                                                                                                    |
| Answering a call with a headset. Answering a call via a DSS key Accepting a call for another member of your team Accepting a specific call. Picking up a call in a hunt group Using the speakerphone Making calls Making calls with a direct station selection key Dialing a phone number from a list Using speed dialing Talking to your colleague with a speaker call During a call Call waiting with a direct station selection key Using the second call feature. Activating/deactivating second call Accepting a second call with a sensor key                                                                                                    | 42<br>43<br>43<br>44<br>44<br>44<br>45<br>47<br>47<br>47                                                                                                    |
| Answering a call with a headset.  Answering a call via a DSS key.  Accepting a call for another member of your team.  Accepting a specific call.  Picking up a call in a hunt group.  Using the speakerphone.  Making calls.  Making calls with a direct station selection key.  Dialing a phone number from a list.  Using speed dialing.  Talking to your colleague with a speaker call.  During a call.  Call waiting with a direct station selection key.  Using the second call feature.  Activating/deactivating second call.  Accepting a second call with a sensor key.  Accepting a second call via the menu.                                                                                                    | 42<br>43<br>43<br>44<br>44<br>44<br>45<br>47<br>47<br>47<br>47                                                                                                    |
| Answering a call with a headset. Answering a call via a DSS key. Accepting a call for another member of your team Accepting a specific call. Picking up a call in a hunt group. Using the speakerphone.  Making calls Making calls with a direct station selection key. Dialing a phone number from a list. Using speed dialing. Talking to your colleague with a speaker call.  During a call. Call waiting with a direct station selection key. Using the second call feature. Activating/deactivating second call. Accepting a second call with a sensor key. Accepting a second call via the menu. Using the shift key.                                                                                                    | 42<br>43<br>43<br>44<br>44<br>44<br>45<br>47<br>47<br>47<br>47<br>48<br>48<br>48                                                                                                    |
| Answering a call with a headset. Answering a call via a DSS key. Accepting a call for another member of your team Accepting a specific call. Picking up a call in a hunt group Using the speakerphone.  Making calls Making calls with a direct station selection key Dialing a phone number from a list Using speed dialing Talking to your colleague with a speaker call  During a call Call waiting with a direct station selection key Using the second call feature. Activating/deactivating second call Accepting a second call with a sensor key Accepting a second call via the menu Using the shift key  System-supported conference                                                                                                    | 42<br>43<br>43<br>44<br>44<br>44<br>45<br>47<br>47<br>47<br>48<br>48<br>49<br>50                                                                                                    |
| Answering a call with a headset. Answering a call via a DSS key. Accepting a call for another member of your team Accepting a specific call. Picking up a call in a hunt group Using the speakerphone Making calls Making calls with a direct station selection key Dialing a phone number from a list Using speed dialing Talking to your colleague with a speaker call During a call Call waiting with a direct station selection key Using the second call feature. Activating/deactivating second call Accepting a second call with a sensor key Accepting a second call via the menu Using the shift key System-supported conference Establishing a conference                                                                                                    | 42<br>43<br>43<br>44<br>44<br>44<br>45<br>47<br>47<br>47<br>47<br>48<br>48<br>48<br>48<br>49<br>50<br>50<br>51                                                                                                    |
| Answering a call with a headset. Answering a call via a DSS key. Accepting a call for another member of your team Accepting a specific call. Picking up a call in a hunt group Using the speakerphone.  Making calls Making calls with a direct station selection key Dialing a phone number from a list Using speed dialing Talking to your colleague with a speaker call  During a call Call waiting with a direct station selection key Using the second call feature. Activating/deactivating second call Accepting a second call with a sensor key Accepting a second call via the menu Using the shift key  System-supported conference                                                                                                    | 42<br>43<br>43<br>44<br>44<br>44<br>45<br>47<br>47<br>47<br>47<br>47<br>48<br>48<br>48<br>49<br>49<br>40<br>41<br>41<br>42<br>43<br>44<br>45<br>47<br>47<br>47<br>47<br>47<br>47<br>47<br>47<br>47<br>47                         |
| Answering a call with a headset. Answering a call via a DSS key. Accepting a call for another member of your team Accepting a specific call. Picking up a call in a hunt group Using the speakerphone  Making calls  Making calls with a direct station selection key Dialing a phone number from a list Using speed dialing Talking to your colleague with a speaker call  During a call  Call waiting with a direct station selection key Using the second call feature. Activating/deactivating second call Accepting a second call with a sensor key Accepting a second call via the menu Using the shift key  System-supported conference Establishing a conference Adding a party Transferring a conference                                                                                                    | 42<br>43<br>43<br>44<br>44<br>44<br>45<br>47<br>47<br>47<br>47<br>47<br>50<br>51<br>52<br>53                                                                                                    |
| Answering a call with a headset. Answering a call via a DSS key. Accepting a call for another member of your team Accepting a specific call. Picking up a call in a hunt group Using the speakerphone Making calls Making calls with a direct station selection key Dialing a phone number from a list Using speed dialing Talking to your colleague with a speaker call During a call Call waiting with a direct station selection key Using the second call feature. Activating/deactivating second call Accepting a second call with a sensor key Accepting a second call via the menu Using the shift key System-supported conference Establishing a conference Adding a party                                                                                                    | 42<br>43<br>43<br>44<br>44<br>44<br>45<br>47<br>47<br>47<br>47<br>47<br>50<br>51<br>52<br>53<br>54                                                                                                    |
| Answering a call with a headset. Answering a call via a DSS key. Accepting a call for another member of your team Accepting a specific call. Picking up a call in a hunt group Using the speakerphone Making calls Making calls with a direct station selection key Dialing a phone number from a list Using speed dialing. Talking to your colleague with a speaker call During a call Call waiting with a direct station selection key Using the second call feature. Activating/deactivating second call Accepting a second call with a sensor key Accepting a second call via the menu Using the shift key. System-supported conference Establishing a conference Establishing a conference Disconnecting a specific participant from the conference                                                                                                    | 42<br>43<br>43<br>44<br>44<br>44<br>45<br>47<br>47<br>47<br>47<br>47<br>50<br>51<br>52<br>53<br>54                                                                                                    |
| Answering a call with a headset. Answering a call via a DSS key. Accepting a call for another member of your team Accepting a specific call. Picking up a call in a hunt group Using the speakerphone Making calls Making calls with a direct station selection key Dialing a phone number from a list Using speed dialing Talking to your colleague with a speaker call  During a call Call waiting with a direct station selection key Using the second call feature. Activating/deactivating second call Accepting a second call with a sensor key Accepting a second call via the menu Using the shift key  System-supported conference Establishing a conference Establishing a conference Disconnecting a specific participant from the conference Putting the conference on hold                                                                                                    | 42<br>43<br>43<br>44<br>44<br>44<br>45<br>47<br>47<br>47<br>47<br>47<br>48<br>48<br>48<br>49<br>50<br>51<br>52<br>53<br>54<br>54<br>54<br>54<br>55<br>54<br>55<br>56<br>57<br>57<br>57<br>57<br>57<br>57<br>57<br>57<br>57<br>57 |
| Answering a call with a headset. Answering a call via a DSS key. Accepting a call for another member of your team. Accepting a specific call. Picking up a call in a hunt group. Using the speakerphone. Making calls. Making calls with a direct station selection key. Dialing a phone number from a list. Using speed dialing. Talking to your colleague with a speaker call. During a call. Call waiting with a direct station selection key. Using the second call feature. Activating/deactivating second call. Accepting a second call with a sensor key. Accepting a second call with a sensor key. Accepting a second call via the menu. Using the shift key. System-supported conference. Establishing a conference Establishing a conference Disconnecting a specific participant from the conference. Putting the conference on hold. Entering commands using tone dialing (DTMF suffix dialing). | 42<br>43<br>43<br>44<br>44<br>44<br>45<br>47<br>47<br>47<br>47<br>48<br>48<br>49<br>50<br>51<br>52<br>53<br>54<br>54<br>55<br>55                                                                                                 |

| If you cannot reach a destination                                                              |
|------------------------------------------------------------------------------------------------|
| Call waiting (camp-on)                                                                         |
| Busy override – joining a call in progress                                                     |
| HiPath 4000 as an entrance telephone system (two-way intercom)                                 |
| System-wide speaker call                                                                       |
| Speaker call in a group                                                                        |
| Announcement (broadcast) to all members of a line trunk group                                  |
| Using call forwarding                                                                          |
| Automatically forwarding calls                                                                 |
| Delayed call forwarding                                                                        |
| Saving a call forwarding destination for another phone and activating call forwarding 62       |
| Saving a call forwarding destination for fax/PC/busy station and activating call forwarding 62 |
| Displaying/deactivating call forwarding for another phone                                      |
| Displaying/deactivating call forwarding for fax/PC/busy stations                               |
| Changing call forwarding for another station                                                   |
| Leaving/rejoining a hunt group                                                                 |
|                                                                                                |
| Drogramming concer keye                                                                        |
| Programming sensor keys                                                                        |
| Configuring function keys                                                                      |
| Configuring repdial/direct station selection keys                                              |
| Additional repdial key functions                                                               |
| Changing the label                                                                             |
| Deleting sensor key programming71                                                              |
|                                                                                                |
| Saving speed dial numbers and appointments                                                     |
| Central speed dial numbers                                                                     |
| Speed dialing with extensions                                                                  |
| Individual speed dial numbers                                                                  |
| Appointments function                                                                          |
| Saving appointments                                                                            |
| Using timed reminders                                                                          |
|                                                                                                |
| Dialing with call charge assignment                                                            |
|                                                                                                |
| Dialing with project assignment                                                                |
| Call duration display                                                                          |
|                                                                                                |
| Privacy/security                                                                               |
| Locking the telephone to prevent unauthorized use                                              |
| Activating/deactivating "Do not disturb"                                                       |
| Activating/deactivating "Speaker call protect"                                                 |
| Caller ID suppression                                                                          |
| Identifying anonymous callers (trace call)                                                     |
|                                                                                                |
| More functions/services                                                                        |
|                                                                                                |
| Using another telephone in the same way as your own                                            |
| Logging off from another phone                                                                 |
| Logging on nom another phone                                                                   |
| Martin and the first Discours                                                                  |
| Moving with the Phone                                                                          |
| Logging the phone off from the current port                                                    |
| Log the phone on at the new location                                                           |

8 Contents

|                                                                                                    | ıking calls via multiple lines                                                                                                    | . 82                                    |
|----------------------------------------------------------------------------------------------------|----------------------------------------------------------------------------------------------------|-----------------------------------------|
| Line                                                                                                    | keys                                                                                                    | 82                                      |
|                                                                                                    | utilization                                                                                                    |                                         |
|                                                                                                    | riew                                                                                                    |                                         |
|                                                                                                    | wering calls with the line keys                                                                                                    |                                         |
|                                                                                                    | Answering calls in the sequence in which they are offered                                                                                                    |                                         |
|                                                                                                    | Answering calls preferentially                                                                                                    |                                         |
|                                                                                                    | ctivating/activating ringing (call)                                                                                                    |                                         |
|                                                                                                    | ing with line keys                                                                                                    |                                         |
|                                                                                                    | ling a call on the trunk key                                                                                                    |                                         |
|                                                                                                    | number dialed for a specific line                                                                                                    |                                         |
|                                                                                                    | ing phone numbers for "Redial on a line"                                                                                                    |                                         |
|                                                                                                    | mailbox                                                                                                    |                                         |
|                                                                                                    | Retrieving messages                                                                                                    |                                         |
| Ident                                                                                                    | tifying the line used                                                                                                    | 90                                      |
|                                                                                                    | ing calls on multiple lines alternately                                                                                                    |                                         |
|                                                                                                    | Ending the connection on a line key                                                                                                    |                                         |
|                                                                                                    | Entering a call on a line (three-party conference)                                                                                                    |                                         |
|                                                                                                    | wing or blocking a party from joining a call                                                                                                    |                                         |
|                                                                                                    | Allowing a party to join a call                                                                                                    |                                         |
|                                                                                                    | Ending the connection on a line key                                                                                                    |                                         |
|                                                                                                    | d-party monitoring                                                                                                    |                                         |
|                                                                                                    | ling and re-accepting a call on a line key                                                                                                    |                                         |
|                                                                                                    | usively holding and re-accepting a call on a line key                                                                                                    |                                         |
|                                                                                                    | epting a specific held line                                                                                                    |                                         |
|                                                                                                    | varding calls on lines                                                                                                    |                                         |
| Ring                                                                                                    | g transfer                                                                                                    | 95                                      |
|                                                                                                    |                                                                                                    |                                         |
| Ma                                                                                                    | iking calls in an executive-secretary team                                                                                                    |                                         |
|                                                                                                    | ining odno in an excoditivo-occidity team                                                                                                    | . 96                                    |
| Calli                                                                                                    | ing an executive or secretary phone                                                                                                    |                                         |
| С                                                                                                    | ing an executive or secretary phone                                                                                                    | 96                                      |
| C<br>Acce                                                                                                    | ing an executive or secretary phone                                                                                                    | 96                                      |
| C<br>Acce<br>A                                                                                                    | ing an executive or secretary phone                                                                                                    | 96<br>96<br>97                          |
| Acce<br>A<br>Tran                                                                                                    | ing an executive or secretary phone                                                                                                    | 969797                                  |
| Acce<br>A<br>Tran<br>Acce                                                                                                    | ing an executive or secretary phone.  Calling an executive/secretary phone                                                                                                    | 96<br>97<br>97<br>98                    |
| Acce<br>A<br>Tran<br>Acce<br>Acce                                                                                                    | Ing an executive or secretary phone.  Calling an executive/secretary phone                                                                                                    | 96<br>97<br>97<br>98<br>98              |
| Acce<br>A<br>Tran<br>Acce<br>Acce<br>Usin                                                                                                  | ang an executive or secretary phone.  Calling an executive/secretary phone.  Executive phone at the secretary phone.  Accepting calls for the executive phone when already on a call.  Exercise secretary phone.  Exercise secretary phone.  Exercise secretary phone.  Exercise secretary phone.  Exercise secretary phone.  Exercise secretary phone.  Exercise secretary team.  Exercise secretary team.  Exercise secretary team.                                                                                                    | 9697979898                              |
| Acce<br>Arran<br>Acce<br>Acce<br>Using<br>Activ                                                                                            | ing an executive or secretary phone.  Calling an executive/secretary phone                                                                                                    | 96<br>97<br>97<br>98<br>98<br>98        |
| Acce<br>Acce<br>Acce<br>Using<br>Activ                                                                                                    | ang an executive or secretary phone.  Calling an executive/secretary phone.  Executive phone at the secretary phone.  Accepting calls for the executive phone when already on a call.  Exercise secretary phone.  Exercise secretary phone.  Exercise secretary phone.  Exercise secretary phone.  Exercise secretary phone.  Exercise secretary phone.  Exercise secretary team.  Exercise secretary team.  Exercise secretary team.                                                                                                    | 96<br>96<br>97<br>98<br>98<br>98<br>99  |
| Acce<br>Acce<br>Acce<br>Using<br>Activ<br>Using<br>Place                                                                                   | ing an executive or secretary phone. Calling an executive/secretary phone. Executive general secretary phone. Calling an executive general secretary phone. Categoring calls for the executive phone at the secretary phone. Categoring calls for the executive phone when already on a call. Categoring calls directly to the executive phone. Categoring calls on the executive phone. Categoring call for another executive-secretary team. Categoring calls for another executive-secretary team. Categoring calls for the executive phone. Categoring calls for the executive phone at the secretary phone. Categoring calls for the executive phone at the secretary phone. Categoring calls for the executive phone at the secretary phone. Categoring calls for the executive phone at the secretary phone. Categoring calls for the executive phone at the secretary phone. Categoring calls for the executive phone at the secretary phone. Categoring calls for the executive phone at the secretary phone. Categoring calls for the executive phone at the secretary phone. Categoring calls for the executive phone at the secretary phone. Categoring calls for the executive phone at the secretary phone. Categoring calls for the executive phone at the secretary phone. Categoring calls discussed in the executive phone. Categoring calls discussed in the executive phone. Categoring calls discussed in the exec | 9696979898989999100100                  |
| Acce<br>Acce<br>Acce<br>Using<br>Activ<br>Using<br>Place                                                                                   | ing an executive or secretary phone                                                                                                    | 9696979898989999100100                  |
| Acce<br>A Tran<br>Acce<br>Acce<br>Using<br>Activ<br>Using<br>Placi                                                                         | ing an executive or secretary phone Calling an executive/secretary phone epting calls for the executive phone at the secretary phone Accepting calls for the executive phone when already on a call esferring calls directly to the executive phone epting calls on the executive phone epting a call for another executive-secretary team eg a second (executive) telephone vating/deactivating a second executive call eg signal call eing a messenger call ening a representative for the secretary                                                                                                    | 96<br>96<br>97<br>98<br>98<br>99<br>100 |
| Accee A Tran Accee Accee Using Active Using Placi Defir                                                                                    | ing an executive or secretary phone Calling an executive/secretary phone epting calls for the executive phone at the secretary phone Accepting calls for the executive phone when already on a call esferring calls directly to the executive phone epting calls on the executive phone epting a call for another executive-secretary team eg a second (executive) telephone evating/deactivating a second executive call eg signal call eing a messenger call ening a representative for the secretary  Lividual phone configuration                                                                                                    | 96969798989899100100                    |
| Accee A Tran Accee Accee Using Activ Using Placi Defir                                                                                     | Ing an executive or secretary phone Calling an executive/secretary phone Executing calls for the executive phone at the secretary phone Executing calls for the executive phone when already on a call Executing calls directly to the executive phone Executing calls on the executive phone Executing calls on the executive phone Executing a call for another executive-secretary team Executing a second (executive) telephone Executing/deactivating a second executive call Executing a messenger call Executing a messenger call Executing a representative for the secretary  Lividual phone configuration Existing display settings                                                                                                    | 969697989899100100                      |
| Accee A Tran Accee Accee Using Activ Using Placi Defir                                                                                     | Ing an executive or secretary phone Calling an executive/secretary phone Executing calls for the executive phone at the secretary phone Executing calls for the executive phone when already on a call Executing calls directly to the executive phone Executing calls on the executive phone Executing a call for another executive-secretary team Executing a second (executive) telephone Exact ing/deactivating a second executive call Executing a messenger call Executing a messenger call Execution ining a representative for the secretary  Lividual phone configuration Existing display settings Execution in the secretary is a second execution of the secretary is a second execution of the second execution of the second execu | 969697989899100100100101101             |
| Accee A Tran Accee Accee Using Activ Using Placi Defir                                                                                     | Ing an executive or secretary phone Calling an executive/secretary phone Executing calls for the executive phone at the secretary phone Executing calls for the executive phone when already on a call Executing calls directly to the executive phone Executing calls on the executive phone Executing calls on the executive phone Executing a call for another executive-secretary team Executing a second (executive) telephone Executing/deactivating a second executive call Executing a messenger call Executing a messenger call Executing a representative for the secretary  Lividual phone configuration Existing display settings                                                                                                    | 969697989899100100101101101             |
| Accee A Tran Accee Accee Using Activ Using Placi Defir  Ind Adju A IIII S Adju                                                             | Ing an executive or secretary phone Calling an executive/secretary phone Expring calls for the executive phone at the secretary phone Excepting calls for the executive phone when already on a call Expring calls directly to the executive phone Expring calls on the executive phone Expring a call for another executive-secretary team Expring a second (executive) telephone Exacting/deactivating a second executive call Expring a messenger call Expring a messenger call Expring a representative for the secretary  Ilividual phone configuration Existing display settings Expring the display to a comfortable reading angle Expring contrast Existing displays on the OpenStage key module                                                                                                    | 96969798989899100100101101101101        |
| Accee A Tran Accee Accee Using Activ Using Placi Defir  Ind Adju Adju Adju Adju Adju                                                       | Ing an executive or secretary phone Calling an executive/secretary phone epting calls for the executive phone at the secretary phone excepting calls for the executive phone when already on a call esterring calls directly to the executive phone epting calls on the executive phone epting a call for another executive-secretary team eg a second (executive) telephone vating/deactivating a second executive call eg signal call eing a messenger call ening a representative for the secretary  Lividual phone configuration esting display settings exdjusting the display to a comfortable reading angle eluminated display Estting contrast esting displays on the OpenStage key module esting audio settings                                                                                                    | 96969798989899100100101101101101101     |
| Accee A Tran Accee Accee Using Activ Using Placi Defir  Ind Adju Adju Adju Adju Adju Adju Adju Adj                                         | Ing an executive or secretary phone Calling an executive/secretary phone epting calls for the executive phone at the secretary phone Accepting calls for the executive phone when already on a call Insferring calls directly to the executive phone epting calls on the executive phone epting a call for another executive-secretary team Ing a second (executive) telephone Ing a second (executive) telephone Ing a messenger call Ing a messenger call Ing a messenger call Ing a representative for the secretary Itividual phone configuration Insting display settings Indiguishing the display to a comfortable reading angle Illuminated display Esting contrast Insting displays on the OpenStage key module Insting audio settings Indiguishing the ring volume                                                                                                    | 969697989899100100101101101101101102102 |
| Acce<br>A Tran<br>Acce<br>Acce<br>Using<br>Activ<br>Using<br>Placi<br>Defir<br>Adju:<br>Adju:<br>Adju:<br>Adju:<br>Adju:<br>Adju:<br>Adju: | Ing an executive or secretary phone Calling an executive/secretary phone epting calls for the executive phone at the secretary phone excepting calls for the executive phone when already on a call esterring calls directly to the executive phone epting calls on the executive phone epting a call for another executive-secretary team eg a second (executive) telephone vating/deactivating a second executive call eg signal call eing a messenger call ening a representative for the secretary  Lividual phone configuration esting display settings exdjusting the display to a comfortable reading angle eluminated display Estting contrast esting displays on the OpenStage key module esting audio settings                                                                                                    | 969697989899100100101101101101101102102 |

| Setting the volume of the alert tone                                                                                                    | 102               |
|----------------------------------------------------------------------------------------------------|-------------------|
| Testing the phone                                                                                                    | . 103             |
| Special parallel call (ONS) functions                                                                                                    | . 104             |
| Fixing problems  Responding to error messages on the screen  Contact partner in the case of problems  Troubleshooting  Caring for your telephone | 105<br>106<br>106 |
| Index                                                                                                    | . 108             |
| Display icons                                                                                                    | 110               |

10 General information

### General information

#### About this manual

This document contains general descriptions of the technical options, which may not always be available in individual cases. The respective features must therefore be individually defined in the terms of the contract.

If a particular function on your phone is not available to you, this may be due to one of the following reasons:

- The function is not configured for you or your telephone. Please contact your system support representative.
- Your communications platform does not feature this function. Please contact your Unify sales partner for information on how to upgrade.

This user guide is intended to help you familiarize yourself with OpenStage and all of its functions. It contains important information on the safe and proper operation of your OpenStage phone. These instructions should be strictly complied with to avoid operating errors and ensure optimum use of your multifunctional telephone in the network.

These instructions should be read and followed by every person installing, operating or programming an OpenStage phone.

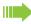

For your own protection, please read the section dealing with safety in detail. Follow the safety instructions carefully in order to avoid endangering yourself or other persons and to prevent damage to the unit.

This user guide is structured in a user-friendly manner. This means you are guided step-by-step through the operation of the OpenStage.

Administrative tasks are dealt with in a separate manual. The Quick Reference Guide contains quick and reliable explanations of frequently used functions.

#### Service

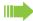

The Unify service department can only help you if you experience problems or defects with the phone.

Should you have any questions regarding operation, your specialist retailer or network administrator will gladly help you.

For queries regarding connection of the telephone, please contact your network provider.

If you experience problems or defects with the phone, please dial the service number for your country.

### Intended use

The OpenStage phone was developed as a device for speech transmission and should be placed on the desk. Any other use is regarded as unauthorized.

General information 11

### Telephone type

The identification details (exact product designation and serial number) of your telephone can be found on the nameplate on the underside of the base unit. Specific details concerning your communications platform can be obtained from your service technician.

Please have this information ready when you contact our service department regarding faults or problems with the product.

### Speakerphone quality and display legibility

 To ensure good speakerphone quality, the area in front of the telephone (front right) should be kept clear.

The optimum handsfree distance is 20 in. (50 cm).

- · Proceed as follows to optimize display legibility:
- Turn the phone to tilt the display. This ensures you have a frontal view of the display while eliminating light reflexes.

### Single-line telephone/multi-line telephone

Your OpenStage 60/80 T phone is "multiline-enabled". This means that your administrator can configure multiple lines on your phone, which is not the case with single-line phones. Each line is assigned an individual phone number which you can use to make and receive calls.

The programmable sensor keys function as line keys on multi-line phones  $\rightarrow$  page 82.

When using a multi-line phone to make and receive calls, certain particulars must be taken into account → page 84 ff.

#### **Executive-secretary functions**

The executive-secretary configuration is a special case. This is a multi-line telephone with special features (e.g. "Call transfer to exec", "Pickup", and "Alt. Answer"), configured especially for executive-secretary use → page 96 ff.

# Getting to know your OpenStage phone

The following sections describe the most frequently used operating elements and the displays on your OpenStage phone.

# OpenStage 40 T user interface

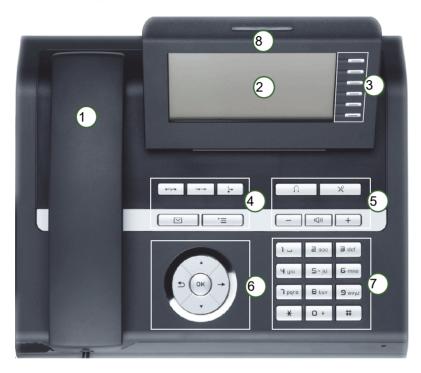

| 1 | You can make and receive calls as normal using the <b>handset</b> .                                                                                                    |  |
|---|----------------------------------------------------------------------------------------------------|--|
| 2 | The <b>display</b> permits intuitive operation of the phone → page 20.                                                                                                    |  |
| 3 | You can customize your telephone by assigning phone numbers and functions to the <b>programmable sensor keys</b> → page 17.                                                  |  |
| 4 | You can use <b>function keys</b> when conducting a call to access frequently used functions (such as, Disconnect) or to open the Program/Service menu and mailbox → page 15. |  |
| 5 | <b>Audio keys</b> are also available, allowing you to optimally configure the audio features on your telephone → page 15.                                                    |  |
| 6 | The <b>5-way navigator</b> is a convenient navigation tool → page 16.                                                                                                    |  |
| 7 | The <b>keypad</b> can be used to enter phone numbers and text → page 18.                                                                                                    |  |
| 8 | Incoming calls are visually signaled via the call display.                                                                                                    |  |

# Ports on the underside of the phone

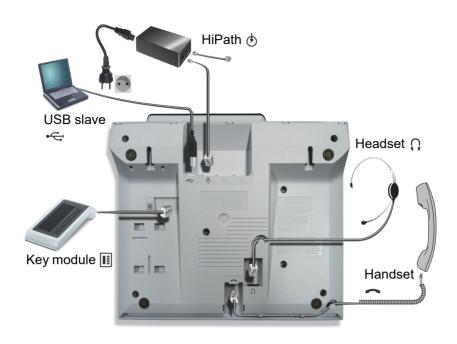

#### OpenStage 40 T properties

| Display type                      | LCD, 40 x 6 characters |
|-----------------------------------|------------------------|
| Illuminated display               | ✓                      |
| Programmable sensor keys          | 6                      |
| Full-duplex speakerphone function | ✓                      |
| Headset                           | ✓                      |
| USB slave                         | ✓                      |
| Phone/analog adapter              | ✓                      |
| Interface for key modules         | ✓                      |
| Wall mounting                     | ✓                      |

### OpenStage Key Module 40

The OpenStage Key Module 40 is a key module for mounting on the side of your telephone. It offers an additional twelve illuminated, programmable keys.

You can assign and use these keys according to your needs, in the same way as the keys on the telephone  $\rightarrow$  page 17.

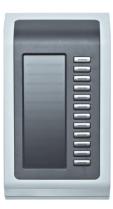

You can attach up to two OpenStage Key Module 40 to your OpenStage 40 T.

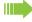

To operate one or more OpenStage Key Module 40, you always need a power supply unit → page 3.

Other technical explanations, safety notices, and installation instructions can be found in the relevant documentation.

You can find these on the Internet at <a href="http://www.unify.com">http://www.unify.com</a>

# Keys

### Function keys

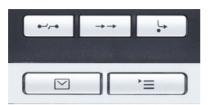

| Key                       | Function when key is pressed                                   |  |
|---------------------------|----------------------------------------------------------------|--|
| <b>8</b> -4µ- <b>8</b>    | End (disconnect) call → page 31.                               |  |
| $\rightarrow \rightarrow$ | Redialing → page 33.                                           |  |
| <u></u>                   | Button for fixed call forwarding (with red LED key) → page 35. |  |
|                           | Open mailbox (with red LED key) → page 24.                     |  |
| <b>&gt;</b> =             | Open telephone menu (with red LED key) → page 26.              |  |

# Audio keys

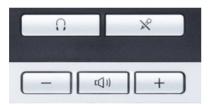

| Key         | Function when key is pressed                                           |  |
|-------------|------------------------------------------------------------------------|--|
| 0           | Activate/deactivate headset → page 42.                                 |  |
| ×           | Activate/deactivate microphone (also for speakerphone mode) → page 31. |  |
| -           | Set volume lower and contrast brighter → page 102.                     |  |
| <b>(</b> )) | Turn loudspeaker on/off (with red LED key) → page 30.                  |  |
| +           | Set volume louder and contrast darker → page 102.                      |  |

### 5-way navigator

Remove the protective film from the ring around the 5-way navigator before using the phone.

With this control, you can manage most of your phone's functions, as well as its displays.

| Operation        | Functions when key is pressed              |
|------------------|--------------------------------------------|
|                  | In idle mode:                              |
|                  | • Open the idle menu → page 21             |
| Press O          | In lists and menus:                        |
| r less G         | Go to next level                           |
|                  | You can now access a context menu:         |
|                  | Open the context menu                      |
|                  | In idle mode:                              |
|                  | • Open the idle menu → page 21             |
| Press O          | In lists and menus:                        |
| 11000 💎          | One level back                             |
|                  | During en-bloc dialing:                    |
|                  | Delete character to the left of the cursor |
|                  | In idle mode:                              |
| Press Q          | Open the idle menu → page 21               |
| 0                | In lists and menus:                        |
|                  | Scroll down                                |
|                  | In idle mode:                              |
| Press (8)        | Open the idle menu → page 21               |
|                  | In lists and menus:                        |
|                  | Scroll up                                  |
|                  | Entry colocted:                            |
| Press the 🕲 key. | Entry selected:  • Perform action          |
|                  | - Ferioriti action                         |

### Programmable sensor keys

Your OpenStage 40 T has six illuminated sensor keys to which you can assign functions or numbers.

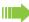

Increase the number of programmable sensor keys by connecting a key module → page 14.

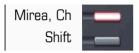

Depending on how they are programmed, you can use the sensor keys as:

- Function keys → page 67
- Repdial/Direct station selection key → page 68

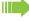

Only for repdial keys can you also program the second level for direct destination selection.

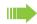

The configuration of direct station selection keys must be activated by your administrator.

Direct station selection keys can be assigned an internal number from the HiPath 4000 network.

A typical application of direct station selection keys is the executive-secretary configuration → page 96.

Touch the key to activate the programmed function or dial the stored number.

Press the key to open a menu for programming it  $\rightarrow$  page 67.

A label for the function is displayed to the left of the key; it cannot be changed. You can define the labeling for repdial or DSS keys according to your requirements → page 70.

The status of a function is shown by the LED on the corresponding sensor key.

#### Meaning of LED displays on function keys

| LED    |                       | Meaning of function key      |
|--------|-----------------------|------------------------------|
|        | Off                   | The function is deactivated. |
| \\\\\\ | Flashing <sup>1</sup> | The function is in use.      |
|        | On                    | The function is activated.   |

In this manual, flashing sensor keys are identified by this icon, regardless of the flashing interval. The flashing interval represents different statuses, which are described in detail in the corresponding sections of the manual.

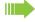

▶ The programmable sensor keys on multi-line phones function as line keys  $\rightarrow$  page 82.

### Keypad

In cases where text input is possible, you can use the keypad to input text, punctuation and special characters in addition to the digits 0 to 9 and the hash and asterisk symbols. To do this, press the numerical keys repeatedly.

Example: To enter the letter "h", press the number  $\P_{ghi}$  key on the keypad twice.

Alphabetic labeling of dial keys is also useful when entering vanity numbers (letters associated with the phone number's digits as indicated on the telephone spell a name, e.g. 0700 - PATTERN = 0700 - 7288376).

#### Multi-function keys

| Function                   | *                                | #                                  |
|----------------------------|----------------------------------|------------------------------------|
| Long press (key held down) | Turn ringtone on/off → page 102. | Turn phone lock on/off  → page 76. |
| Text input → page 19       | Next letter in upper case.       | No function.                       |

#### Character overview (depends on the current language setting)

| Key              | 1x | 2x | 3x | 4x | 5x |
|------------------|----|----|----|----|----|
| اسا              | 1  | 1  |    |    |    |
| 2 <sub>abc</sub> | а  | b  | С  | 2  | ä  |
| <b>3</b> def     | d  | е  | f  | 3  |    |
| <b>4</b> ghi     | g  | h  | i  | 4  |    |
| <b>S</b> jkl     | j  | k  | I  | 5  |    |
| 6 <sub>mno</sub> | m  | n  | 0  | 6  | Ö  |
| pqrs             | р  | q  | r  | s  | 7  |
| <b>8</b> t u v   | t  | u  | ٧  | 8  | ü  |
| <b>S</b> wxyz    | W  | х  | у  | Z  | 9  |
| <b>+</b>         | +  |    | 0  | -  |    |
| <b>*</b> 2       |    |    |    |    |    |
| # 3              |    |    |    |    |    |

- 1 Space
- 2 Switch between upper and lower-case text
- 3 No function during text input

#### Text input

Enter the required characters via the keypad.

Select the functions using the keys and .

Confirm your entry with ®

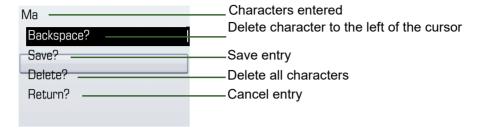

### Display

Your OpenStage 40 T comes with a tilt-and-swivel black-and-white LCD display. Adjust the tilt and contrast to suit your needs → page 101.

### Idle mode

If there are no calls taking place or settings being made, your OpenStage 40 T is in idle mode.

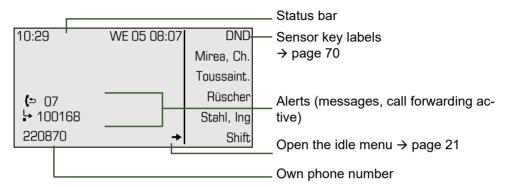

The left area contains the status bar on the first line, followed by a five-line field for additional displays.

A logo is displayed in the middle; it can be set up by your administrator.

Symbols can be appear under the logo to inform you about callback requests, voice messages and activated call forwarding.

The right area shows the labels of programmable sensor keys.

#### Explanation of the icons

| Icon       | Explanation                                          |
|------------|------------------------------------------------------|
| Ø          | The ring tone is deactivated → page 102              |
| 0          | The "Do not disturb" function is activated → page 77 |
| <b>-</b> 0 | The phone lock is activated → page 76                |
| (5         | You have received new callback requests → page 24    |
| ☑          | You received new voice messages → page 24            |
| ļ.         | Call forwarding is active → page 35                  |

#### Idle menu

When in idle mode, press a key on the 5-way navigator → page 16 to display the idle menu. You can call up various functions here. Entries may vary.

The idle menu may contain the following entries:

- Unanswered calls?<sup>1</sup>
- Incoming calls?<sup>1</sup>
- Outgoing calls?<sup>1</sup>
- Deact call forwarding?<sup>2</sup>
- Act. FWD-FIXED?<sup>3</sup>
- Act. FWD-VAR-ALL-BOTH?
- Direct call pickup?
- Display callbacks?<sup>4</sup>
- Program/Service?

- 1. This appears as an option if entries are available.
- 2. This appears as an option if fixed or variable call forwarding is activated.
- 3. This appears as an option if a phone number is saved for fixed call forwarding.
- 4. This appears as an option if a callback is saved.

### Telephony dialogs

Connection-dependent conditions and situations, e.g. when your telephone rings, when dialing a number, or during a call, are depicted graphically on the display.

Situation-dependent functions that automatically appear on the display can be selected and activated with the 5-way navigator → page 16.

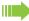

The scope and type of functions that may be offered automatically varies. As a result, the entry "Unanswered calls" only appears if entries are actually available.

When an arrow appears to the right of a selected entry, then another menu level is available, which you can select with the  $\otimes$  or  $\bigcirc$  keys  $\rightarrow$  page 16.

#### Appearance during dialing

Example: The function "Call preparation" is deactivated → page 27, you have lifted the handset or pressed the loudspeaker key and dial a number.

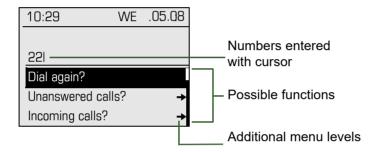

Once you have entered the first digit, functions are automatically available for correction, together with entries saved in the call log.

#### Appearance during en-bloc dialing

Example: You have deactivated "Call preparation" → page 27 and are entering a number.

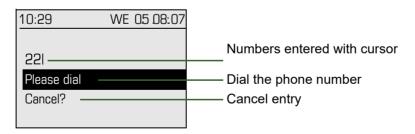

#### Appearance during an ongoing call

Example: You are connected with a caller.

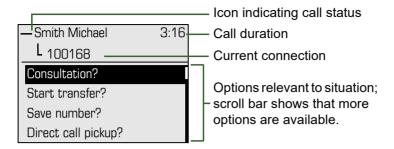

#### Appearance during multi-line operation

Example: You have pressed a line key.

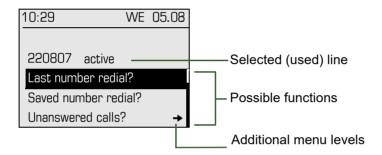

Once you have pressed a line key, saved number redial functions are automatically available.

#### Icons for frequent call states

| Icon | Explanation                                                |
|------|------------------------------------------------------------|
| _    | The call is active                                         |
| 4    | The call has been disconnected                             |
| ⊣⊢   | You have placed the call on hold (e.g. consultation hold). |
| F    | Your call partner has placed the call on hold              |

Detailed descriptions of the various functions can be found in the sections "Making calls – basic functions" → page 29 and "Making calls – enhanced phone functions" → page 42.

#### **Mailbox**

Depending on your communication platform and its configuration (contact your administrator), you can use the mailbox key to access received callback requests and messages from services such as HiPath Xpressions.

The following messages are saved:

- · Callback requests
- Voicemail

#### Messages (callback requests)

New messages, or messages that have not yet been processed are signaled as follows:

- The key LED lights up.
- In idle mode, the display shows the symbol ( and the number of new messages.
- When the handset is lifted and the speaker key pressed, you hear an acoustic announcement (announcement text).

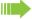

These announcements remain active until all messages have been viewed or deleted.

Accessing the menu: Press the mailbox key . The newest entry is displayed.

#### Example:

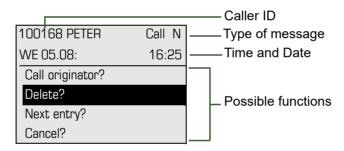

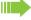

For a description of how to edit the entries → page 40.

#### Voicemail

Press the mailbox key .

If your system is appropriately configured, you can call the voice mailbox directly and immediately play back the stored messages.

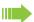

New voicemails that have not been played back fully cannot be deleted. To mark a message as "played back", jump with 6 to the end of the message.

### Call log

Calls to your phone and numbers dialed from your phone are recorded chronologically in the call log, sorted, and divided into the following lists:

- · Unanswered calls
- · Incoming calls
- · Outgoing calls

Your phone saves the last 10 unanswered calls, the last 6 outgoing calls, and the last 12 incoming calls in chronological order. Each call is assigned a time stamp. The most recent entry in the list that has not yet been retrieved is displayed first. In the case of calls from the same caller, only the time stamp is updated.

Every list that contains at least one entry is automatically offered → page 21 in the idle menu → page 44.

Callers with suppressed numbers cannot be saved in the call log.

Information is displayed regarding the caller and the time at which the call was placed.

#### Example:

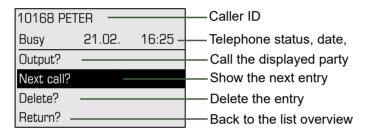

For a description of how to edit the call logs → page 44.

On a multi-line telephone, the call log is only saved for the primary line.

#### Menu

With the menu key \(\sum\_{\equiv}\) you can access your communications system's service menu or make telephony-related settings.

The menu key LED remains red as long as you are in this menu.

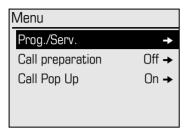

#### Program/Service menu

#### Accessing the menu

There are two ways to open the Program/Service menu on your communication system:

- 1. Press the menu key 🛅 and confirm the selected entry "Prog./Serv." with the key 🚱.
- 2. In idle mode, press  $(\circ)$ ,  $(\circ)$ ,  $(\circ)$  or  $(\circ)$  and select a menu option from the idle menu  $\rightarrow$  page 21.

#### Example:

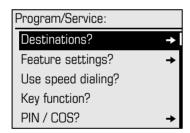

The menu structure comprises several levels. Within this structure the first line shows the menu currently selected and the other lines the options of the menu. An arrow next to an entry indicates additional options for this entry.

### Call preparation

Activate the function "Call preparation" to use en-bloc dialing on your OpenStage 40 T.

This means you engage the line only after you have fully entered the number and confirmed.

#### Activate/deactivating en-bloc dialing

Press the Emmenu key, select "Block Dialing On" or "Block Dialing Off" using the 5-way navigation key and confirm with .

Example: "Call prerparation" menu view.

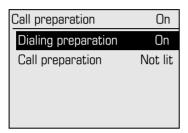

An example of the display during en-bloc dialing is on → page 22. For a description of en-bloc dialing, see → page 32.

#### Call pop-up

Activate the function "Call pop up" so that if you are on a call you are notified on the display by a popup about a second incoming call.

#### Activating/deactiviating call pop up

**Prerequisite:** "Camp-on?" must be activated → page 47.

Press the E menu key, select "Call Pop Up On" or "Call Pop Up Off" using the 5-way navigation key and confirm with ๋.

#### Showing and processing a second call

Example: second call when call pop-up is on

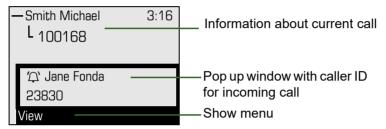

- 1. While talking to the first party confirm the entry "Display" using the le key.
- 2. From the menu that appears, select an action for dealing with the second party:
- Answer camp-on? → page 48
- Consultation? → page 33
- Start transfer? → page 34
- Start conference? → page 51
- Save number? → page 41
- Release and return?
- Park to station? → page 56

### **Basic functions**

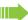

Please read the introductory chapter "Getting to know your OpenStage phone" → page 12 carefully before performing any of the steps described here on your phone.

### Answering a call

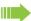

An incoming call will cancel any ongoing telephone setting operations. The phone automatically returns to the point in the menu structure where you were interrupted as soon as the call ends.

#### Answering a call via the handset

The phone is ringing. The caller is displayed.

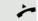

Lift the handset.

if nec. 🛨 or 🗀

Set the call volume.

# Answering a call via the loudspeaker (speakerphone mode)

The phone is ringing. The caller is displayed.

□())

Press the key shown. The key LED lights up.

The speakerphone function is activated.

if nec. 🛨 or 🗀

Set the call volume.

#### Suggestions for using speakerphone mode:

- Tell the other party that speakerphone mode is active.
- Adjust the call volume while speakerphone mode is active.
- The ideal distance between the user and the phone in speakerphone mode is 50 cm.

### Switching to speakerphone mode People present in the room can participate in your call. Prerequisite: You are conducting a call via the handset. Hold down the key and replace the handset. Then release the key and proceed with your call. if nec. + or -Set the call volume. U.S. mode If your communication system is set to U.S. mode (contact your administrator), you do not have to hold down the speaker key when replacing the handset when switching to speakerphone mode. □()) Press the key shown. Replace the handset. Proceed with your call. if nec. + or -Set the call volume. Switching to the handset Prerequisite: You are conducting a call in speakerphone mode. Lift the handset. The key shown goes out. Open listening People present in the room can silently monitor your call. Prerequisite: You are conducting a call via the handset. Activating □()) Press the key shown. Deactivating □()) Press the lit key.

### Turning the microphone on and off

To prevent the other party from listening in while you consult with someone in your office, you can temporarily switch off the handset microphone or the handsfree microphone.

Prerequisite: You are conducting a call.

Deactivating the microphone

Press the key shown.

Activating the microphone

Press the lit key.

### Ending a call

Press the key shown.

or

Press the lit key.

or

Replace the handset.

### Making calls

### Off-hook dialing

Lift the handset.

Internal calls: Enter the station number.

External calls: Enter the external code and the station number.

The connection is set up as soon as your input in complete.

### Dialing in speakerphone mode

Internal calls: Enter the station number.

External calls: Enter the external code and the station number.

The speaker key lights up.

The party you are calling answers via loudspeaker.

You can also use speakerphone mode.

# Dialing with a headset connected Prerequisite: The headset is connected. Internal calls: Enter the station number. External calls: Enter the external code and the station number. Û The headset key lights up. The connection is set up as soon as your input in complete. Dialing using En-bloc dialing **Prerequisite:** You have activated "Call preparation" → page 27. Internal calls: Enter the station number. External calls: Enter the external code and the station number. if nec. (o) Correct input. Confirm the option shown. Please dial: The party you are calling answers via loudspeaker. Lift the handset. On-hook dialing: Speakerphone mode. or Dialing with DDS keys **Prerequisite:** You have configured a sensor key as a repdial key → page 68. Press the programmed repdial key. If the number you wish to dial is saved on the second level, press the programmed "Shift" sensor key first. Lift the handset. **□**()) Press the key shown.

### Redialing a number (last dialed number) The last phone number dialed on your telephone is dialed. Redial key $\rightarrow$ Press the key shown. □()) The key lights up. Speakerphone mode. Lift the handset. Redialing from the menu Lift the handset. **□**()) Press the key shown. Last number redial? Confirm the option shown. On a multi-line phone, the last number dialed on the primary line is always saved. Redialing a number (saved number) **Prerequisite:** You have saved a phone number → page 41. Lift the handset. **□**()) Press the key shown. Select and confirm the option shown. Saved number redial? The saved phone number is dialed. Calling a second party (consultation) You can call a second party while a call is in progress. The connection to the first party is placed on hold. Prerequisite: You are conducting a call. Confirm the option shown. Consultation? Enter and confirm the second party's phone number. Ending a consultation call Confirm the option shown. Release and return? The consultation call is disconnected. The call with the first party is resumed.

|                     | Switching to the held party (alternating)                                                                                             |
|---------------------|----------------------------------------------------------------------------------------------------|
|                     | Prerequisite: You are conducting a consultation call.                                                                                 |
| Toggle?             | Select and confirm the option shown. You are switched to the party on hold.                                                           |
| Release and return? | Ending an alternate operation Select and confirm the option shown. The active call is disconnected and the held call is restored.     |
|                     | Combine the calling parties into a three-party conference                                                                             |
| Conference?         | Select and confirm the option shown.                                                                                                  |
| J                   | An alert tone signals that a conference call has been established between all three parties.                                          |
|                     | Transferring a call                                                                                                    |
|                     | If your call partner wishes to speak to one of your colleagues, you can transfer the call.                                            |
|                     | Transferring with announcement                                                                                                    |
| Consultation?       | Select and confirm the option shown.                                                                                                  |
| •                   | Enter and confirm the required party's phone number. Announce the call partner.                                                       |
| ~                   | Replace the handset.                                                                                                    |
|                     | Your call partner is now connected to the party to whom they wish to speak.                                                           |
|                     | Transferring without announcement                                                                                                    |
| Start transfer?     | Select and confirm the option shown.                                                                                                  |
|                     | Enter and confirm the required party's phone number.                                                                                  |
| ~                   | Replace the handset.                                                                                                    |
|                     | If no call is set up between the other two parties within 40 seconds, you are called again. You are reconnected with the first party. |
|                     |                                                                                                    |
|                     |                                                                                                    |
|                     |                                                                                                    |
|                     |                                                                                                    |

### Call forwarding

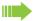

If your phone belongs to an ONS group (parallel call  $\rightarrow$  page 104), please note the following:

Call forwarding can be configured on any phone in the ONS group and will then apply to all phones in that ONS group.

Call forwarding between two phones in an ONS group is not possible.

### Overview of forwarding types

You can configure different call forwarding settings for your station.

| FWD-VAR-ALL-BOTH on  | All calls are forwarded to the saved phone number, the phone number is deleted after deactivation.                         |
|----------------------|----------------------------------------------------------------------------------------------------|
| FWD-FIXED on         | All calls are forwarded, the saved phone number is not deleted after deactivation.                                         |
| FWD-VAR-ALL-INT on   | Only internal calls are forwarded.                                                                                         |
| FWD-VAR-ALL-EXT on   | Only external calls are forwarded.                                                                                         |
| FWD-VAR-BUSY-BOTH on | If your station is busy, all calls are forwarded.                                                                          |
| FWD-VAR-RNA-BOTH on  | If you do not answer a call, all calls are forwarded after a certain length of time.                                       |
| FWD-VAR-RNA-BOTH on  | If your station is busy or you do not answer a call, all calls are forwarded after a certain length of time <sup>1</sup> . |

<sup>1</sup> This duration is defined by your administrator.

Apart from "Forwarding for intnl" and "Forwarding for extnl", the forwarding types are mutually exclusive. You can set and activate one forwarding destination for each of the two exceptions.

|                                                                                           | Fixed call forwarding (all calls)                                                                                                    |
|-------------------------------------------------------------------------------------------|----------------------------------------------------------------------------------------------------|
|                                                                                           | If you have programmed a destination for fixed call forwarding, forwarding can always be activated and deactivated using the key 🕒. The programmed forwarding destination remains unchanged until you reprogram or delete it.                                                                                                    |
| <u>~</u>                                                                                  | Configuring/modifying a fixed forwarding destination  Open the Program/Service menu → page 26.                                                                                                    |
| Destinations? → Call forwarding? →                                                        | Confirm the option shown.  Confirm the option shown. "Variable call forw." is displayed.                                                                                                    |
| Next forwarding type?                                                                     | Confirm the option shown. "Fixed call forw." is displayed.                                                                                                    |
|                                                                                           | If you have already programmed call forwarding, the call forwarding destination is displayed.                                                                                                    |
| Enter destination:                                                                        | Select and confirm the option shown.                                                                                                    |
| <u> </u>                                                                                  | Enter the phone number of the call forwarding destination. If you have already saved a destination, it is deleted.                                                                                                    |
| Save?                                                                                     | Confirm, when the phone number is complete.                                                                                                    |
|                                                                                           | Fixed call forwarding is saved and activated.                                                                                                    |
|                                                                                           | A sking tipe of spell for magnetic or                                                                                                    |
|                                                                                           | Activating fixed call forwarding                                                                                                    |
|                                                                                           | <b>Prerequisite:</b> A fixed call forwarding destination is saved → page 36.                                                                                                    |
| L <sub>+</sub>                                                                            | Press the key shown. The key LED lights up.                                                                                                    |
| or                                                                                        |                                                                                                    |
| (0)                                                                                       | Open the idle menu → page 21.                                                                                                    |
| Act. FWD-FIXED?                                                                           | Open the idle menu → page 21.  Select and confirm the option shown.                                                                                                    |
|                                                                                           | Select and confirm the option shown.                                                                                                    |
|                                                                                           | · ·                                                                                                    |
|                                                                                           | Select and confirm the option shown.                                                                                                    |
| Act. FWD-FIXED?                                                                           | Select and confirm the option shown.  Deactivating fixed call forwarding                                                                                                    |
| Act. FWD-FIXED?                                                                           | Select and confirm the option shown.  Deactivating fixed call forwarding  Press the lit key. The LED goes out.                                                                                                    |
| Act. FWD-FIXED?                                                                           | Select and confirm the option shown.  Deactivating fixed call forwarding  Press the lit key. The LED goes out.  Open the idle menu → page 21.                                                                                                    |
| Act. FWD-FIXED?                                                                           | Select and confirm the option shown.  Deactivating fixed call forwarding  Press the lit key. The LED goes out.  Open the idle menu → page 21.  Select and confirm the option shown.                                                                                                    |
| Act. FWD-FIXED?                                                                           | Select and confirm the option shown.  Deactivating fixed call forwarding  Press the lit key. The LED goes out.  Open the idle menu → page 21.  Select and confirm the option shown.  Fixed call forwarding is deactivated. The destination number is retained.                                                                                                    |
| Act. FWD-FIXED?                                                                           | Select and confirm the option shown.  Deactivating fixed call forwarding  Press the lit key. The LED goes out.  Open the idle menu → page 21.  Select and confirm the option shown.  Fixed call forwarding is deactivated. The destination number is retained.  Deleting a fixed call forwarding destination                                                                                                    |
| Act. FWD-FIXED?  or  o  Deact call forwarding?                                            | Select and confirm the option shown.  Deactivating fixed call forwarding  Press the lit key. The LED goes out.  Open the idle menu → page 21.  Select and confirm the option shown.  Fixed call forwarding is deactivated. The destination number is retained.  Deleting a fixed call forwarding destination  You can delete the destination for fixed call forwarding.                                                                                                    |
| Act. FWD-FIXED?  or  or  Deact call forwarding?                                           | Select and confirm the option shown.  Deactivating fixed call forwarding  Press the lit key. The LED goes out.  Open the idle menu → page 21.  Select and confirm the option shown.  Fixed call forwarding is deactivated. The destination number is retained.  Deleting a fixed call forwarding destination  You can delete the destination for fixed call forwarding.  Open the Program/Service menu → page 26.  Confirm the option shown.  Confirm the option shown.                                                                                   |
| Act. FWD-FIXED?  or  or  o  Deact call forwarding?  Destinations?                         | Select and confirm the option shown.  Deactivating fixed call forwarding  Press the lit key. The LED goes out.  Open the idle menu → page 21.  Select and confirm the option shown.  Fixed call forwarding is deactivated. The destination number is retained.  Deleting a fixed call forwarding destination  You can delete the destination for fixed call forwarding.  Open the Program/Service menu → page 26.  Confirm the option shown.                                                                                                    |
| Act. FWD-FIXED?  or  or  o  Deact call forwarding?  Destinations?  →  Call forwarding?  → | Select and confirm the option shown.  Deactivating fixed call forwarding  Press the lit key. The LED goes out.  Open the idle menu → page 21.  Select and confirm the option shown.  Fixed call forwarding is deactivated. The destination number is retained.  Deleting a fixed call forwarding destination  You can delete the destination for fixed call forwarding.  Open the Program/Service menu → page 26.  Confirm the option shown.  Confirm the option shown.  Confirm the option shown. "Fixed call forwarding" and the forwarding destination |

#### Variable call forwarding (all calls) In the case of variable call forwarding, programming a forwarding destination activates call forwarding for all calls. If call forwarding is deactivated, the forwarding destination is deleted at the same time. Configuring and activating variable call forwarding (0) Open the idle menu → page 21. Act. FWD-VAR-ALL-BOTH? Select and confirm the option shown. or **>**= Open the Program/Service menu → page 26. Destinations? Confirm the option shown. **→** Confirm the option shown. Call forwarding? **→** "Variable call forw." is displayed. Select and confirm the option shown. Enter destination: Enter the phone number of the call forwarding destination. Confirm, when the phone number is complete. Save? Call forwarding is saved and activated. If you enter a cross-system number, you must complete your entry by pressing | # |. Deactivating variable call forwarding **L** Press the lit key. The LED goes out. or 0 Open the idle menu → page 21. Deact call forwarding? Select and confirm the option shown. Call forwarding is deactivated. The destination number is deleted.

#### Additional forwarding types This description applies for the following forwarding types: · Forwarding for intnl · Forwarding for extnl Forwarding on busy · Call forward. no reply · Forwarding on busy/after timeout Programming a forwarding destination activates call forwarding. If call forwarding is deactivated, the forwarding destination is deleted at the same time. Configuring and activating call forwarding **|** Open the Program/Service menu → page 26. Confirm the option shown. Destinations? **→** Confirm the option shown. Call forwarding? **→** Variable call forwarding is offered first. Next forwarding type? Confirm until the required forwarding type $\rightarrow$ page 35 is shown in the first line. Example: Forwarding type with status. FWD-VAR-ALL-INT off Select and confirm the option shown. Enter destination: P Enter the call forwarding destination number. Save? Confirm, when the phone number is complete. Deactivating variable call forwarding For "Call forwarding for internal" and "Call forwarding for external": L. Press the lit key. The LED goes out. For all other forwarding types: Open the idle menu → page 21. Deact call forwarding? Select and confirm the option shown. Call forwarding is deactivated and the destination number is deleted. Call forwarding can also be preconfigured in the system → page 61. **Displays** In idle mode (→ page 20), the following signals remind you that call forwarding is activated: Fixed/variable call forwarding L. The key LED lights up. The call forwarding icon and the phone number or, if necessary, the name of the

forwarding destination are shown.

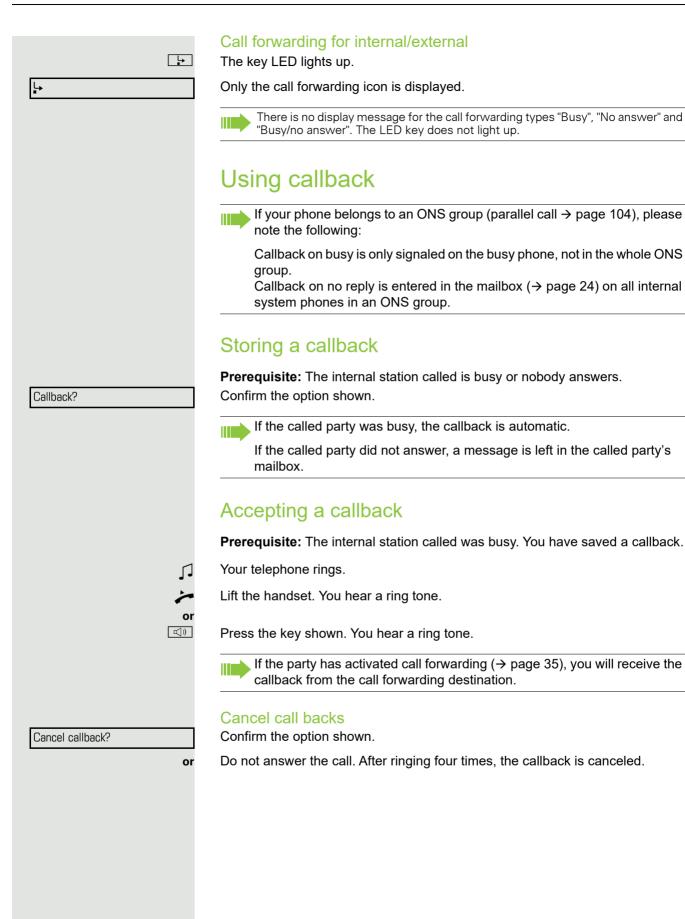

page 24.

|                    | Responding to a callback request                                          |
|--------------------|---------------------------------------------------------------------------|
|                    | Prerequisite: You have received at least one callback request →           |
|                    | Press the key shown.                                                      |
|                    | Information regarding the caller is displayed $\rightarrow$ page 24.      |
| Next entry?        | Select and confirm until the required entry is displayed.                 |
| Output?            | Select and confirm the option shown.                                      |
|                    | The party is called and the entry deleted from the list.                  |
|                    | Checking/deleting a saved callback                                        |
|                    | Prerequisite: You have saved a callback → page 39.                        |
| if nec.            | Press the "Callback" programmed sensor key.                               |
| or                 |                                                                           |
| <b>(4)</b>         | Open the idle menu → page 21.                                             |
| Display callbacks? | Select and confirm the option shown. The newest entry is displayed first. |
| Next callback?     | Select and confirm to display additional entries.                         |
|                    | Deleting a displayed entry                                                |
| Delete?            | Select and confirm the option shown.                                      |
|                    | Ending retrieval                                                          |
| <b>=</b>           | Press the key shown.                                                      |
| Cancel?            | Select and confirm the option shown.                                      |
|                    |                                                                           |
|                    |                                                                           |
|                    |                                                                           |
|                    |                                                                           |
|                    |                                                                           |
|                    |                                                                           |
|                    |                                                                           |
|                    |                                                                           |

# Saving phone numbers for redial This phone number is saved under the idle menu entry "Saved number redial?", and overwrites previously saved phone numbers. Dial the saved phone number from the idle menu → page 33. Saving the current phone number Prerequisite: You are conducting a call. The other party's phone number is displayed. Select and confirm the option shown. Save number? Saving any phone number **Prerequisite:** Your phone is in idle mode → page 20. **|** Open the Program/Service menu → page 26. Destinations? Confirm the option shown. **→** Saved number redial? **→** Select and confirm the option shown. Confirm the option shown. New entry? Enter the station number. Confirm the option shown. Save?

# Enhanced phone functions

# **Answering calls**

#### Answering a call with a headset

Prerequisite: The headset is connected.

The LED flashes when a call is received. Press the key shown. Conduct call.

#### Ending the call:

Press the key shown. The LED goes out.

#### Answering a call via a DSS key

**Prerequisite:** You have configured direct station selection keys on your telephone  $\rightarrow$  page 17 and  $\rightarrow$  page 68.

Press the DSS key.

The key LED lights up. You can use speakerphone mode.

or

□())

0

Lift the handset.

For information on the meanings of the LED displays of the DSS keys, see → page 17.

# Accepting a call for another member of your team If a team member does not answer a call within 15 seconds (system-dependant), the remaining team members hear an alert tone. In idle mode The phone is ringing. "Call for" is displayed on the phone. Lift the handset and press the flashing "Pickup" key. You have now picked up the call. or W// Press the flashing "Pickup" key. Speakerphone mode.

#### During calls

\\\/

**--**---

Direct call pickup?

Press the flashing "Pickup" key.

The first party is placed on hold while you are connected to the second party.

#### Ending the second call and returning to the first one

Press the key shown.

#### Accepting a specific call

You hear another telephone ring and recognize the number, or a colleague requests that you pick up calls for a specific phone.

Lift the handset.

Select and confirm the option shown.

Enter the phone number of the phone from which you wish to pick up calls. In this way you can accept the call.

#### Display called extension

If the number of the phone in a call pickup group, for which you wish to pick up a call, is not displayed (the default display for call pickup groups is deactivated), you can lift the handset and enter the code for "Display on request". Contact your administrator for this code.

Lift the handset.

Enter the system code for "Display on request" (contact the administrator if necessary).

The phone number is displayed once you have entered the code.

#### Picking up a call in a hunt group

If configured, you can also be reached using a hunt group phone number.

Your telephone rings.

Lift the handset.

#### Using the speakerphone

A colleague addresses you directly over the loudspeaker with a speaker call. Speakerphone mode and open listening are automatically activated.

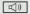

Answering via speakerphone mode is immediately possible.

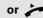

Lift the handset and answer the call.

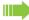

Placing a speaker call to a colleague → page 58.

# Making calls

#### Making calls with a direct station selection key

Prerequisite: You have configured direct station selection keys on your telephone  $\rightarrow$  page 17 and  $\rightarrow$  page 68.

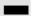

Press the DSS key.

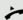

Lift the handset.

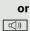

Press the key and enter speakerphone mode.

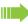

For information on the meanings of the LED displays of the DSS keys, see → page 17.

#### Dialing a phone number from a list

Information on the features of the call log as well as a display example for an entry is provided on → page 25.

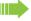

If your phone belongs to an ONS group (parallel call → page 104), please note the following:

A call log is maintained for all phones in an ONS group. The call log can be viewed by any internal member of the ONS group with a system telephone.

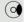

or

**→** 

Open the idle menu → page 21.

Select and confirm the option shown.

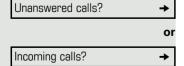

Select and confirm the option shown.

Outgoing calls?

Select and confirm the option shown.

The latest entry in the relevant list is shown, see the example on  $\rightarrow$  page 25.

|                | Dialing a phone number from a list                                                                                       |
|----------------|----------------------------------------------------------------------------------------------------|
| Output?        | Select and confirm the option shown.                                                                                     |
|                | The relevant party is called.                                                                                            |
|                | Displaying additional calls in a list                                                                                    |
| Next call?     | Select and confirm the option shown.                                                                                     |
| NEXT Call:     | ocioci and commit the option shown.                                                                                      |
|                | Removing an entry from a list                                                                                            |
| )elete?        | Select and confirm the option shown.                                                                                     |
|                | Ending retrieval                                                                                                    |
| eturn?         | Select and confirm the option shown.                                                                                     |
| or             | ·                                                                                                    |
| <u>`</u>       | Press the key shown.                                                                                                    |
|                |                                                                                                    |
|                | Using speed dialing                                                                                                    |
|                | This function must be configured by your administrator.                                                                  |
|                | Speed dial numbers may contain command or access code sequences and may be linked to other speed dial numbers → page 72. |
|                | Making calls using central speed dial numbers                                                                            |
|                | <b>Prerequisite:</b> You know the central speed dial numbers → page 72.                                                  |
| *              | Press the key shown.                                                                                                    |
| <b>₩</b>       | Enter the system code for "Speed Dial" (contact the administrator if necessary).                                         |
|                | Enter the speed dial number.                                                                                             |
|                | The connection is immediately established.                                                                               |
|                | Dialing using individual speed dial numbers                                                                              |
|                | Prerequisite: You have configured individual speed dial numbers → page 73.                                               |
|                | recodulation rou have comigared marriada opeca did numbers 7 page 76.                                                    |
| <u>*=</u>      | Open the Program/Service menu → page 26.                                                                                 |
|                |                                                                                                    |
| speed dialing? | Open the Program/Service menu → page 26.                                                                                 |

#### Talking to your colleague with a speaker call

You can place a speaker call to an internal party using the loudspeaker on their telephone. You can also use the functions under "HiPath 4000 as a entrance telephone system" → page 57.

**Prerequisite:** A programmed "Speaker call-two-way" sensor key is configured on your phone.

Press the "COM Spk 2way" programmed sensor key.

Enter the station number.

Wait for the tone.

Lift the handset and speak to the party who answers.

Press the key and enter speakerphone mode.

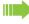

((<u>)</u>

If the party to whom you are speaking has activated "Speaker call protect" on their phone → page 77, your speaker call will be received as a normal call.

# (() **>**= Feature settings? Camp-on? Activate? or Deactivate?

# During a call

#### Call waiting with a direct station selection key

Prerequisite: You have configured direct station selection keys on your telephone  $\rightarrow$  page 17 and  $\rightarrow$  page 68. The line of the party you wish to call is busy.

Press the DSS key.

The called party accepts your waiting call.

Lift the handset.

Press the key and enter speakerphone mode.

For information on the meanings of the LED displays of the DSS keys, see → page 17.

#### Using the second call feature

You can specify whether you wish to accept a second call (call waiting) during a call.

The screen display depends on the settings in the function "Call pop-up" → page 28.

If your phone belongs to an ONS group (parallel call → page 104), please note the following:

In addition to an alert tone on the busy phone, the second call is signaled with a ring tone on the other phones in the ONS group.

#### Activating/deactivating second call

Open the Program/Service menu → page 26.

Select and confirm the option shown.

Select and confirm the option shown.

Select and confirm the option shown.

Select and confirm the option shown.

# Accepting a second call with a sensor key Prerequisite: "Second call" is activated. The "Pickup" sensor key is programmed. You are conducting a call. An alert tone is audible. Press the "Pickup" sensor key. You are immediately connected to the second caller. The first party is placed on hold. Ending the second call and resuming the first one: a-/,-a Press the key shown. Replace the handset and lift it once more. Accepting a second call via the menu Prerequisite: You are conducting a call and the "Camp/Overide" function is activated. If "Call pop-up" → page 28 is activated a second call is displayed with name/ number and signaled with a call waiting tone. The caller hears the ring tone as if you were free. Select and confirm the option shown. Answer camp-on? You can talk to the second party. The connection to the first party is on hold. Ending the second call and resuming the first one **--**/--Press the key shown. Replace the handset and lift it once more.

#### Using the shift key

The sensor key "Split" → page 17 (must be configured by the administrator) can be used for the following functions:

- Consultation (return to waiting call or waiting conference)
- Toggle/Connect
- · Acceptance of a second call
- · Acceptance of a group call

#### Second call

You hear a call waiting tone. Information for the call is displayed.

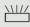

Press the flashing sensor key "Split". You pick up the waiting call. The LED lights up.

#### Toggle/Connect

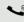

You are connected with two parties. One party is on hold. The sensor key "Split" lights up.

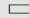

Press the sensor key "Split" to switch to the other party. The first party is placed on hold.

#### Consultation

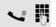

You call the second party. The second party does not answer.

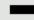

Press the sensor key "Split" to return to the waiting party or conference.

#### Group call

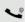

You are connected with a party. A group call is waiting. Information for the group call is displayed.

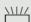

Press the flashing sensor key "Split". You pick up the group call, the first party is placed on hold. The LED lights up.

# System-supported conference

You can include up to eight internal and external parties in a system-supported conference. Parties with system phones can perform/use all of the functions listed below at the same time. ISDN phones and external parties are passive participants – they can only be included in the current conference.

You can include parties and conferences from a remote system in your conference. The remote parties can establish and extend their own conference. Parties in this conference are included in your current conference. However, they cannot perform/use the functions listed below.

The following functions are supported for all conference participants with system phones:

- Establishing a conference by calling a party, receiving a call, conducting a consultation call or receiving a second call
- · Accepting a second call and including the caller in the conference.
- Toggling between the conference and a consultation call or second call
- Conducting a consultation call during a conference and connecting it to the conference
- Connecting conference participants from two independent conferences via a remote network
- · Putting the conference on hold, if line keys are configured.
- · Obtaining an overview of all conference participants
- Transferring a conference to a new party

The functions listed can be performed by all conference participants simultaneously.

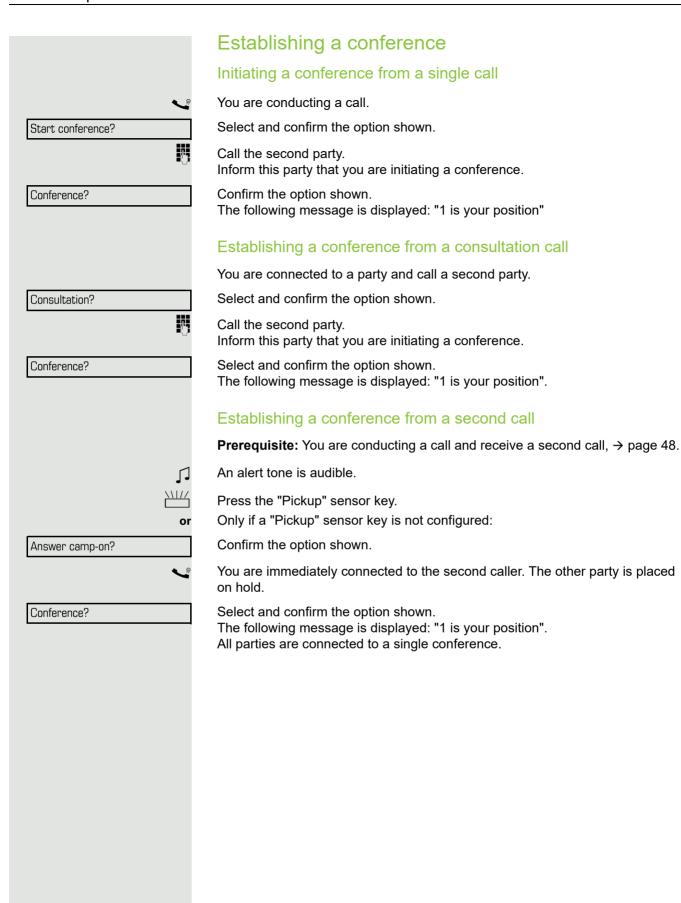

### Adding a party Any party in a system conference can extend the conference by · calling a specific party and connecting them, • connecting a party from a consultation call to the conference, or accepting a second call and connecting the caller to the conference. Calling a specific party and connecting them You intend calling another party and connecting them to the conference. Conference → Confirm the option shown. Add to conference? Confirm the option shown. Call the new party. Inform this party that you are initiating a conference. Conference? Confirm the option shown. The party is connected to the conference. If the new party does not answer Select and confirm the option shown. Return to conference? Extending a conference by adding a consultation call During the conference, you wish to hold a consultation call. -Conference → Confirm the option shown. Select and confirm the option shown. Consultation? Call a party. Hold the consultation call. Select and confirm to connect the party from the consultation call to the confer-Conference? ence. or Toggle between the conference and the consultation call. Toggle? or Select and confirm to end the consultation call and return to the conference. Release and return?

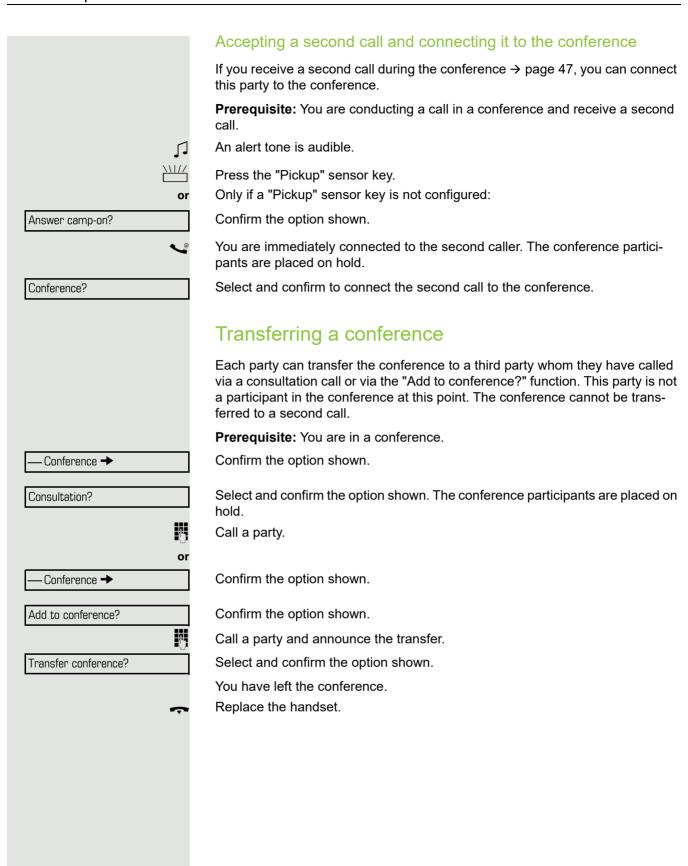

#### Disconnecting a specific participant from the conference You are connected to a conference and wish to disconnect one of the participants. - 23189 Coco → Select and confirm the party you want. Confirm the option shown. Release Putting the conference on hold On multi-line telephones, you can place the conference on hold and conduct another call on a different line, for example. Press the line key. or Hold? Select and confirm the option shown. The conference is placed on hold. Conference On hold Press the line key for the conference that is on hold – you are then reconnected to the conference. Entering commands using tone dialing (DTMF suffix dialing) After dialing a phone number you can set tone dialing. This allows you to use command entries to control Dualtone Multi-Frequency (DTMF) devices, such as answering machines or attendant systems. **|** Open the Program/Service menu → page 26. More features? **→** Select and confirm the option shown. DTMF suffix dialing? Select and confirm the option shown. You can now enter commands using the keys 0 - 9, the asterisk key, and the pound key. Ending the call also deactivates DTMF suffix dialing. Depending on your system configuration, "DTMF suffix dialing?" may appear in the display once you have finished entering the number. You can then enter commands immediately after dialing the phone number.

# System-wide parking

On HiPath 4000 systems, you can park up to ten internal and/or external calls and retrieve them on another phone.

There are two options for parking a call:

- Automatic park
- · Manual park

You cannot park calls if:

- · All park positions are busy
- The park position you wish to use is busy
- · The station is an attendant console
- · The call is a consultation call
- · The call is in a conference

#### Automatically parking a call

You can automatically park a call in a free park position from your phone, and retrieve it on your phone or another phone.

#### Call park

Press the "System Park" programmed sensor key. The first free park slot is used and indicated on the display. The call is now parked.

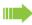

You can also put the call on hold first by confirming "Consultation?" and then parking the call.

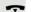

Replace the handset.

#### Retrieving a parked call

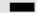

Press the "System Park" programmed sensor key.

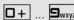

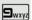

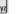

Enter the park slot number of the parked call and proceed with the call.

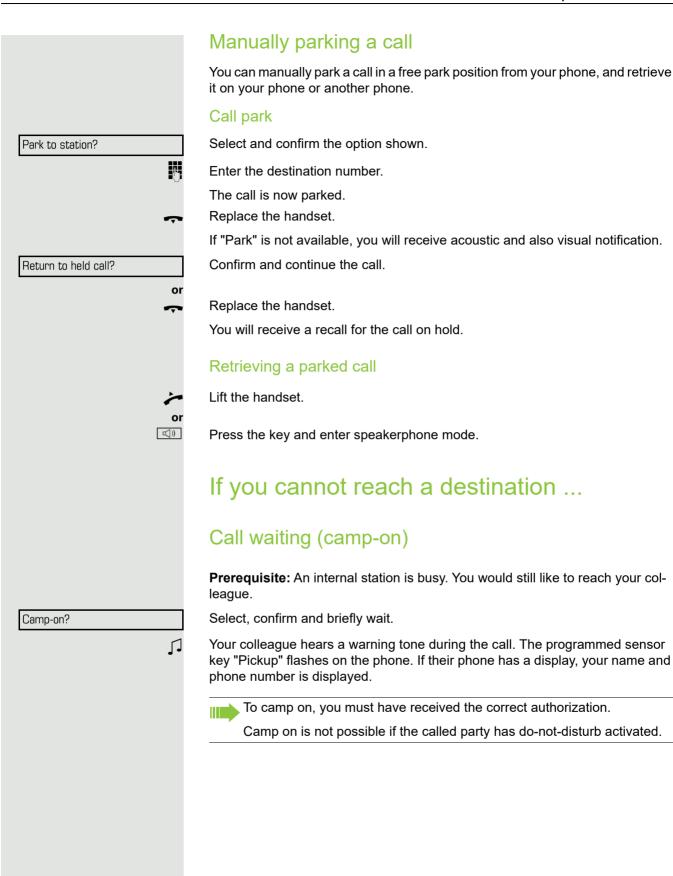

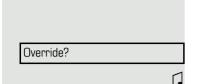

#### Busy override - joining a call in progress

**Prerequisite:** An internal station is busy. It is important that you reach this colleague.

Select, confirm and briefly wait.

Your colleague and their call partner hear a warning tone.

You can now start talking.

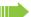

To override a call, you must have received the correct authorization.

Call override is not possible if the called party has station override security activated.

# HiPath 4000 as an entrance telephone system (two-way intercom)

You can place a speaker call to an internal party on HiPath 4000 using the loudspeaker on their telephone to establish a connection. You can initiate a speaker call from a consultation call. The following functions are available:

- · System-wide speaker call
- to a variable destination
- to a fixed destination
- · Speaker call in a group
- to a variable destination
- to a fixed destination
- · Two-way intercom in a group
- to a variable destination
- to a fixed destination
- Announcement to all members of a line trunk group

You can cancel the speaker call or the announcement by replacing the handset or, during a consultation call, by retrieving the call on hold.

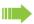

Please ensure for all functions that "Speaker call protect" is deactivated on the relevant phones → page 77.

If a speaker call is placed to a party and "Speaker call protect" is activated on their phone, the speaker call is ignored and a normal call is established.

#### System-wide speaker call

You can place a speaker call from your phone to any internal party with a telephone equipped with speakerphone mode or a loudspeaker.

#### Speaker call to a variable destination

**Prerequisite:** You have programmed the function "Speaker call-one-way" on a key → page 67.

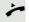

Lift the handset.

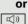

Press the key and enter speakerphone mode.

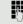

Enter the system code for "Speaker call-one-way" (contact the administrator if necessary).

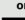

Press the "Spkr. 1-way" programmed sensor key.

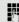

Enter the internal number of the party.

A connection is immediately established to this destination station's loudspeaker if

- · the station is not busy
- · the handset has not been lifted
- · "Speaker call protect" is not activated

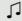

The caller hears a confirmation tone when the connection is established and they are free to start speaking.

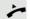

The called party can accept the connection by lifting the handset.

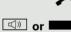

If the called party presses the speaker key or the line key (if configured), the connection is lost.

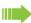

The same number of speaker calls and normal connections is possible.

#### Speaker call to a fixed destination

The system code for "Speaker call-one-way" and the destination number are programmed on a repdial key → page 69.

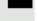

Press the programmed repdial key. A connection to the destination loudspeaker is immediately established.

#### Speaker call in a group

You can also establish a normal connection within a group or team (with team call = speed dial numbers 0-9 or 00-99 for team members) via a speaker call. The speaker call is then initiated by a group telephone.

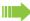

The "COM group speaker call" function is line-independent - all phones can call each other via a speaker call.

#### Speaker call to a variable destination

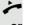

Lift the handset.

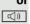

Press the key and enter speakerphone mode.

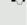

Enter the system code for "COM group speaker call" (contact the administrator if necessary).

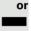

Press the "COM Group" programmed sensor key.

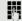

Enter the speed dial number for the corresponding group member.

A connection is immediately established to this destination station's loudspeaker if

- · the station is not busy
- the handset has not been lifted
- "Do not disturb" is not activated

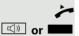

The called party accepts the DSS call by lifting the handset.

If the called party presses the speaker key or the line key (if configured), the connection is lost.

#### Speaker call to a fixed destination

The system code for "COM group speaker call" and the speed dial number for the corresponding group member are programmed on a repdial key → page 69.

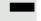

Press the programmed repdial key. A connection to the destination loudspeaker is immediately established.

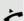

The called party can accept the connection by lifting the handset.

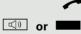

If the called party presses the speaker key or the line key (if configured), the connection is lost.

#### Two-way intercom to a variable destination

When using the two-way intercom in a group, the loudspeaker and the microphone of the destination phone are automatically switched on.

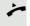

Lift the handset.

or □())

Press the key and enter speakerphone mode.

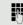

Enter the system code for "Speaker call-two-way" (contact the administrator if necessary).

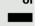

Press the "COM Spk 2way" programmed sensor key.

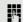

Enter the speed dial number for the corresponding group member.

The loudspeaker and microphone of the destination phone are automatically switched on.

#### Two-way intercom to a fixed destination

The system code for "Speaker call-two-way" and the speed dial number for the corresponding group member are programmed on the repdial key → page 69.

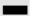

Press the programmed sensor key.

The loudspeaker and microphone of the destination phone are automatically switched on.

# Announcement (broadcast) to all members of a line trunk group

You can use this function to send an announcement to all members (10 - 40) of a line trunk group.

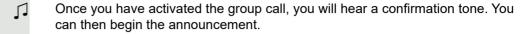

Lift the handset.

Press the key and enter speakerphone mode.

Enter the system code for "Speaker call-1-way bcst" (contact the administrator if necessary).

Press the "Broadcst Spk" programmed sensor key.

Enter the internal phone number of a group member.

The loudeneckers on all group phones are outcometically switched on and

The loudspeakers on all group phones are automatically switched on and you will hear a confirmation tone. You can begin the announcement.

You end the announcement by replacing the handset.

If a group member lifts their handset, they are connected to you and the announcement is ended.

If a group member presses the speaker key or the relevant line key for the announcement, they are disconnected from the announcement. If the last remaining member of the group presses the speaker key or line key, the announcement ends.

#### Using call forwarding

Please note the description for programming call forwarding → page 35.

#### Automatically forwarding calls

The administrator can configure different call forwarding settings in the system for internal and external calls and activate these settings for your station. The following calls may be forwarded

- · All calls without restriction
- Calls on busy
- · Calls on no reply

Forwarding for all calls without restriction should only be configure if the station is only used for outgoing calls (e.g. in an elevator).

If you have configured fixed or variable forwarding and the manual forwarding destinations are not reachable (e.g. busy), calls are automatically forwarded to system forwarding destinations.

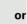

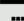

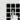

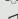

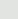

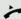

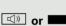

#### Delayed call forwarding

This function is configured by the administrator for the system.

**Prerequisite:** The second call feature must be activated → page 47.

If you have activated "Call forwarding busy/no reply" or "Call forwarding no reply" ( $\rightarrow$  page 35), you will hear a call waiting tone when a second call is received and the caller information will appear in your display. You then have the option of accepting this call before call forwarding is activated (e.g. if you are waiting for an urgent call).

The caller hears the ring tone and is only forwarded to another station once a set time has elapsed.

#### Forwarding calls for other stations

You can save, activate, display and deactivate call forwarding for another phone, fax or PC station from your own phone. You must have the PIN of the other station or have "Call forwarding for other stations" access rights. In both cases, the administrator for your system will provide assistance.

# Saving a call forwarding destination for another phone and activating call forwarding

**|** Open the Program/Service menu → page 26. Destinations? Confirm the option shown. **→** Select and confirm the option shown. Forwarding station No.? Variable call forw.? Confirm the option shown. Enter the number of the other telephone. Confirm the option shown. Completed? Enter the PIN (only applicable if your station does not have "Call forwarding for other stations" access rights). Completed? Confirm the option shown. Enter the destination number. Select and confirm the option shown. Save? Call forwarding is now active.

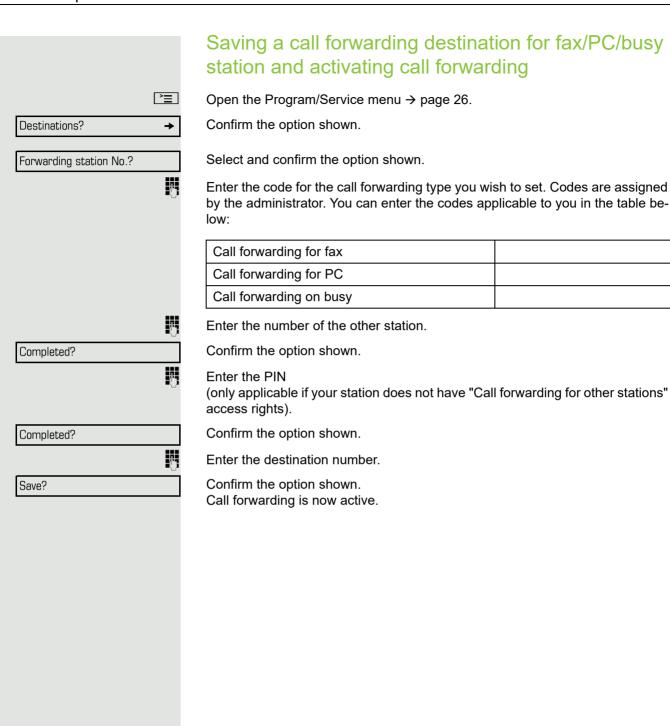

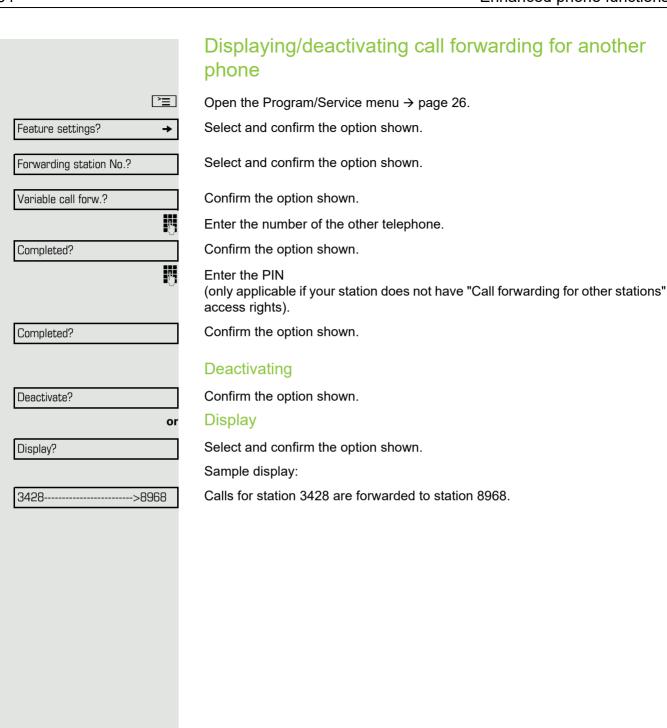

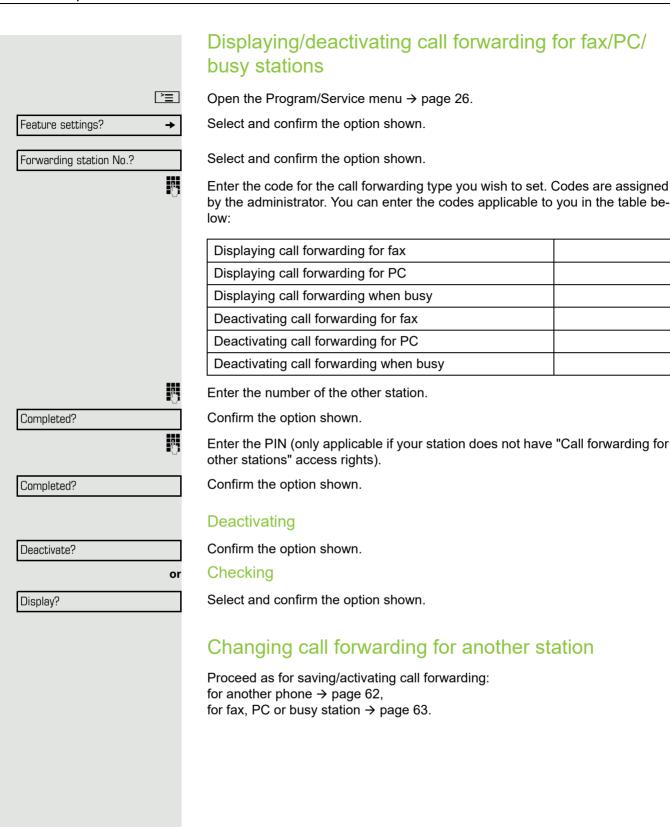

# **>** Feature settings? **→** Join hunt group? Deactivate? or confirm. Activate?

# Leaving/rejoining a hunt group

Prerequisite: A hunt group is configured for the team.

You can leave the hunt group at any time, for example, when you leave your workstation. When you are present, you can join it again.

You can still be reached via your own phone number even when you are not in the hunt group.

Open the Program/Service menu → page 26.

Select and confirm the option shown.

Select and confirm the option shown.

Confirm the option shown

# Programming sensor keys You can program frequently used functions or phone numbers onto the sensor keys on your OpenStage 40 T→ page 17. Configuring function keys See also → page 17. The available functions depend on your configuration. If a function is missing, contact your administrator. Example: Configuring a "Shift key" Press and hold the required sensor key. or **>** Open the Program/Service menu → page 26. Select and confirm the option shown. Key function? Press the programmable sensor key. Change? Confirm the option shown. More features? Select and confirm the option shown. Shift-Function? Confirm the option shown. Save? Confirm the option shown. A short touch triggers the programmed function. Procedures with activatable/deactivatable functions, e. g. second call, are activated with one press of the button and deactivated with the next. If activated, the LED lights up. The label appears automatically and cannot be altered. The LED display shows the status of the function $\rightarrow$ page 17.

### Configuring repdial/direct station selection keys Your telephone can be configured so that direct station selection keys cannot be set up, thus facilitating data and personal security. Contact your administrator should you have questions. Direct station selection keys can be assigned an internal number from the HiPath 4000 network. A typical application of direct station selection keys is the executive-secretary configuration → page 96. You can program repdial keys with external phone numbers on two levels. To program the second level, you must configure a "Shift" key → page 67. See also → page 17. Prerequisite: You have programmed a sensor key with the function "Repdial" or "Direct station select" → page 67. **|** Open the Program/Service menu → page 26. Destinations? Confirm the option shown. **→** Select and confirm the option shown. Repdial? or Select and confirm the option shown. **Direct Station Select?** R Press the configured repdial key, or DSS Press the configured direct station select key. Defining the phone number Enter the number Enter new number? Confirm the option shown. Completed? Confirm the option shown. Your entry is saved.

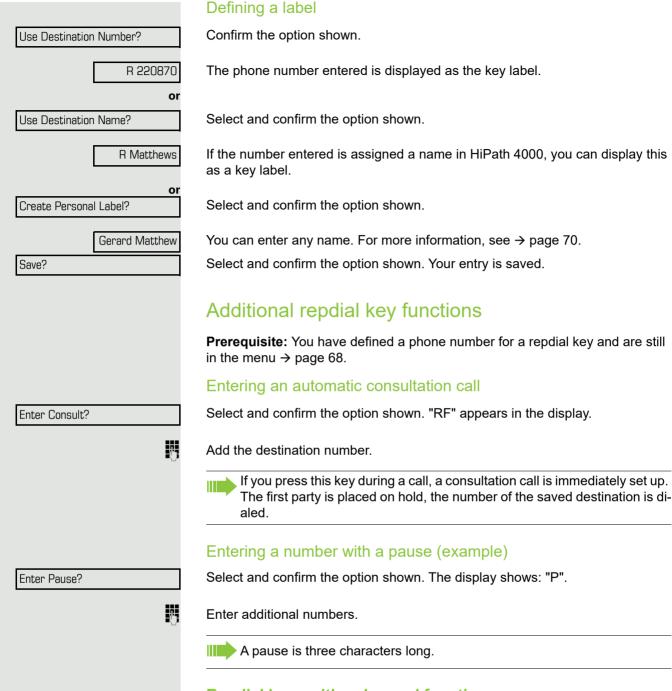

#### Repdial keys with enhanced functions

Some functions are not available via the menu - you must enter codes to access them. These codes are configured in the HiPath 4000 system. You can obtain these codes from your administrator.

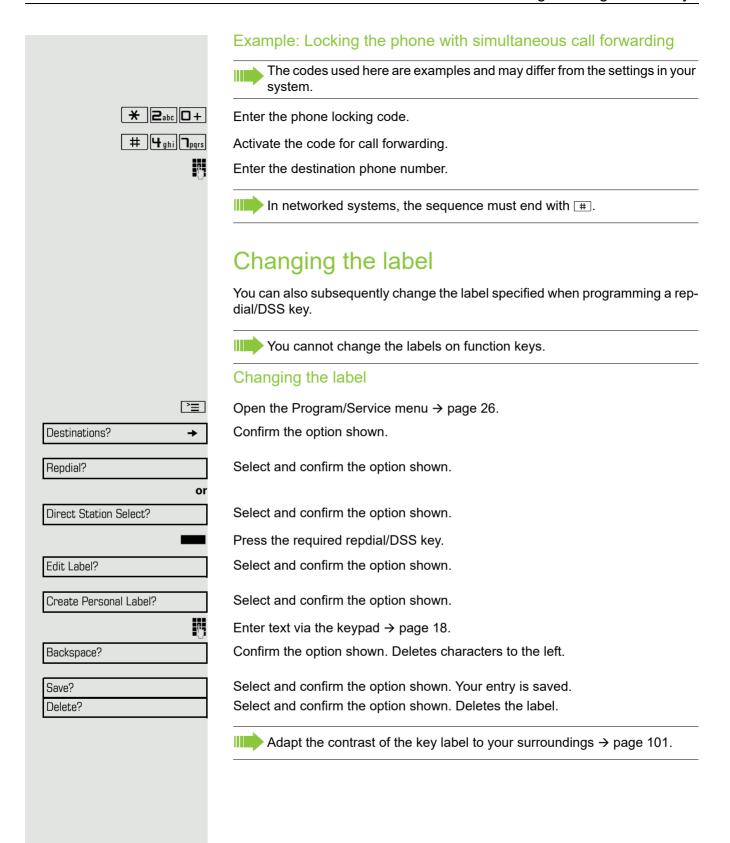

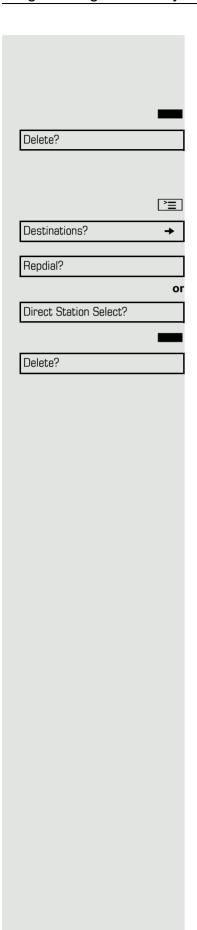

# Deleting sensor key programming

#### Deleting a function/phone number/label

Press and hold the required sensor key.

Select and confirm the option shown.

#### Deleting phone number/label

Open the Program/Service menu → page 26.

Confirm the option shown.

Select and confirm the option shown.

Select and confirm the option shown.

Press the required repdial/DSS key.

Select and confirm the option shown.

# Saving speed dial numbers and appointments

# Central speed dial numbers

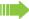

Speed dial numbers are configured by your administrator.

Speed dial numbers are saved in the system.

Your administrator will provide you with the central speed dial directory, for example, in print form.

Making calls using speed dial numbers → page 45.

#### Speed dialing with extensions

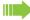

Speed dial numbers with sequences are configured by your administrator.

Functions and phone numbers, as well as additional access codes, can be saved on a speed dial number.

As the number of characters for a speed dial entry is limited, you can link up to ten speed dial numbers for longer sequences.

#### Example:

You want to lock your phone and simultaneously activate call forwarding when you leave your office. These two actions can be saved as a sequence on a speed dial number.

Another speed dial number can be saved to release the phone lock and deactivate call forwarding.

Making calls using speed dial numbers → page 45.

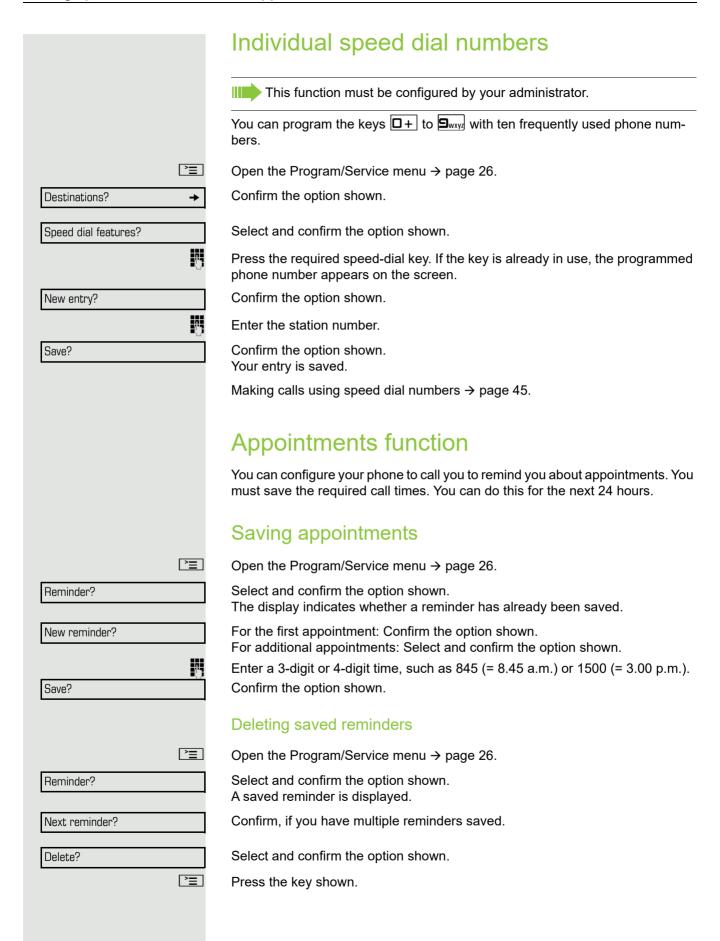

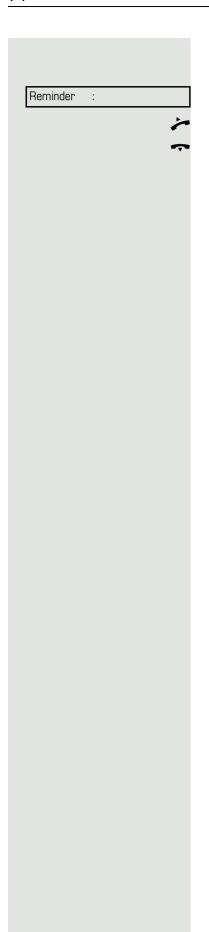

#### Using timed reminders

**Prerequisite:** You have saved a reminder. The saved time arrives.

The phone is ringing.

Lift the handset. The appointment time is displayed.

Replace the handset.

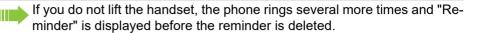

# PIN / COS? PIN 1? if nec. PIN 2?

#### Dialing with call charge assignment

You can assign external calls to certain projects.

**Prerequisite:** Project numbers (1 - 5) are configured for certain projects and you have an account code (project code) for the project.

#### Dialing with project assignment

Open the Program/Service menu → page 26.

Enter a service code between 61 (for project number 1) and 65 (for project number 5).

Enter the PIN.

Open the Program/Service menu → page 26.

Select and confirm the option shown.

Confirm the option shown.

Select and confirm PIN 2 to PIN 5.

Enter the external phone number.

Then make a call as usual → page 29.

#### Call duration display

Call duration display is configured by the administrator. The display can show either call duration or call charges. It can also be switched off.

not used your phone, for example, for five minutes.

Project assignment is temporary. It is automatically switched off if you have

The call duration appears in the first line of the display on the right as HH:MM:SS and in 24-hour format. It is shown 10 seconds after the call starts.

The call charge display feature must be requested from the network operator and configured by the administrator.

76 Privacy/security

# Privacy/security Locking the telephone to prevent unauthorized use You can prevent unauthorized parties from using your phone during your absence.

You can see whether the function is activated or deactivated from the corresponding icon in the status bar on the display  $\rightarrow$  page 20.

**Prerequisite:** You have received a personal identification number (PIN) from the administrator.

#### Locking the telephone to prevent unauthorized use

**>**≡

Open the Program/Service menu → page 26.

Select and confirm the option shown.

Change COS?

PIN / COS?

Select and confirm the option shown.

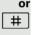

Hold down the key shown.

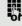

Enter the PIN (code no.).

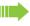

When the phone is locked, a special dial tone sounds when the handset is lifted. Within the HiPath 4000 system, users can make calls as normal.

#### Unlocking the phone

#

Hold down the key shown.

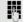

Enter the PIN (code no.).

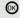

Confirm.

If your entry is correct, "Carried out" is displayed.

Privacy/security 77

#### Activating/deactivating "Do not disturb" If you do not wish to take calls, you can activate do not disturb. Internal callers hear the ring tone and receive the message "Do not disturb". External callers are redirected to the attendant console. The administrator can set forwarding destinations for do not disturb so that internal and external calls can be forwarded. If your phone belongs to an ONS group (parallel call → page 104), please note the following: Do not disturb can be activated/deactivated on any phone in the ONS group - it then applies to all phones in that group. Prerequisite: The administrator have activated do not disturb for all HiPath 4000 stations in your system. **|** Open the Program/Service menu → page 26. Feature settings? Select and confirm the option shown. **→** Do not disturb? Select and confirm the option shown. The display shows whether do not disturb is activated or deactivated → page 20. Activate? Confirm the option shown. or Deactivate? confirm. An icon in the status bar → page 20 reminds you that "Do not disturb" is activated. The attendant can bypass "Do not disturb" and reach you. If the administrator have blocked "Do not disturb" generally for HiPath 4000, the menu option "Do not disturb?" does not appear in the Program/Service menu. Activating/deactivating "Speaker call protect" You can block speaker calls to your phone. If a caller attempts to contact you via a speaker call, the connection is established as a normal call. **|** Open the Program/Service menu → page 26. Feature settings? **→** Select and confirm the option shown. Speaker call protect? Select and confirm the option shown. The display shows whether "Speaker call protect" is activated or deactivated. Confirm the option shown. Activate? or confirm. Deactivate?

78 Privacy/security

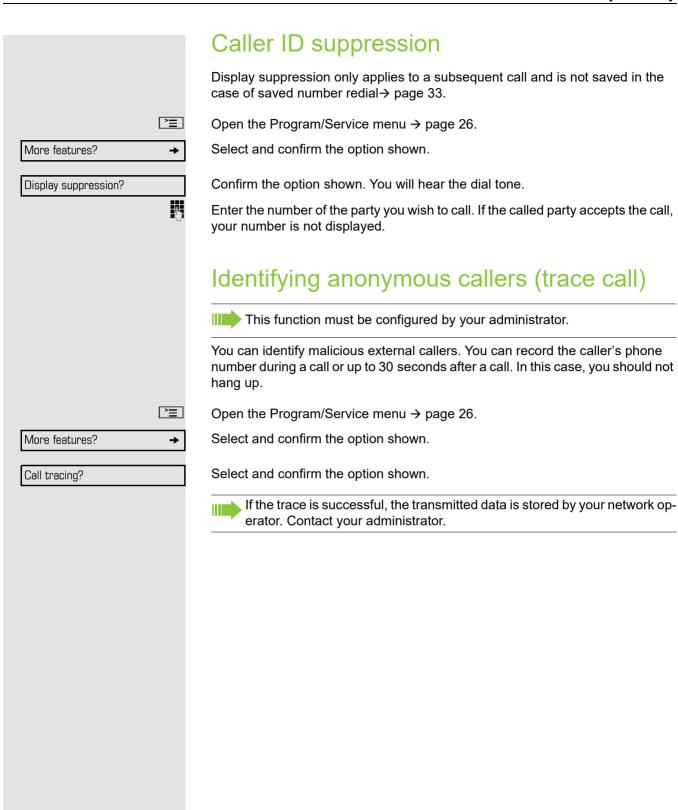

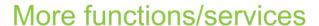

# Using another telephone in the same way as your own

You can log on to another phone in the HiPath 4000 system using your personal identification number (PIN). This also applies to telephones in networked HiPath 4000 systems, for example, at other company sites). On another phone, you can

- · make calls using cost center assignment,
- · make calls using project assignment,
- · query your mailbox,
- use your individual speed dial numbers and a number saved on your phone for redial
- · enter appointments

With an internal PIN you can forward calls for you to other phones at your location ("follow me" call forwarding).

#### Logging on to another phone

**Prerequisite:** You have received a PIN from your administrator. Within your own HiPath 4000 system, you will need an internal PIN. For other HiPath 4000 systems in the network, you will need a network-wide PIN.

Open the Program/Service menu → page 26.

Select and confirm the option shown.

Select and confirm the option shown.

If you have several PINs and wish to use a different one, select the other PIN.

At the display "Enter station no:" or "Enter ID", you are prompted to enter your PIN.

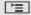

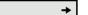

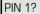

PIN / COS?

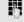

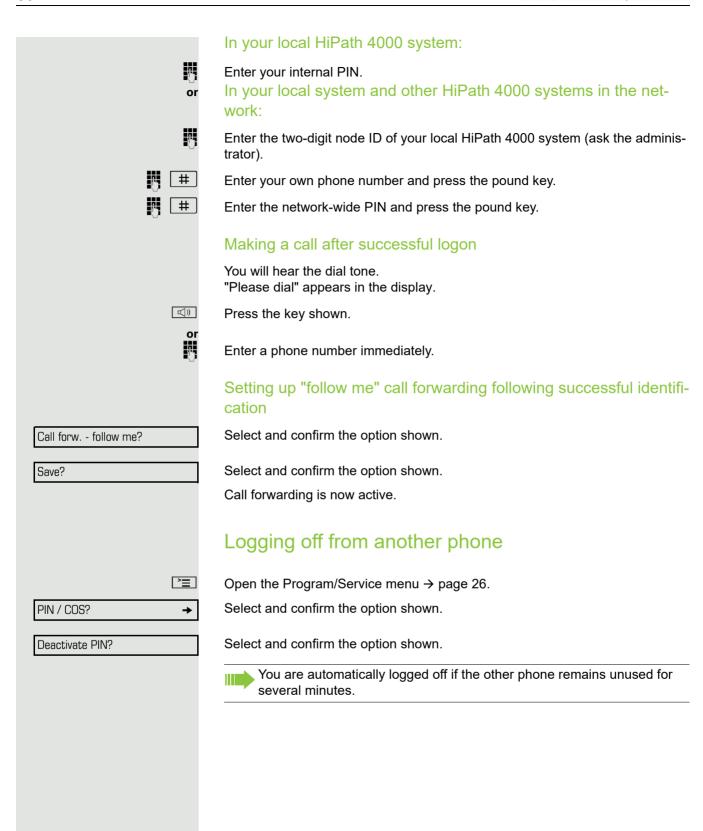

#### Moving with the Phone

Check with your administrator whether this is possible in your system!

After talking to your administrator, you can log your telephone off from the current port and log on again at the new port. Phone settings are then unchanged.

#### Logging the phone off from the current port

Enter the logoff code. If necessary ask your administrator for this code.

Enter the PIN.

Unplug the phone plug from the port socket.

#### Log the phone on at the new location

Put the phone plus in the port socket.

Enter the logon code. If necessary ask your administrator for this code.

Enter the PIN.

If you move with a first and second phone, e.g. in an executive-secretary configuration), the second phone must be logged off first and then the first phone. At the new port the first phone must be logged on first and then the second phone.

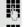

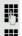

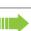

#### Making calls via multiple lines

#### Line keys

The programmable sensor keys on multi-line phones function as line keys. Each key that is assigned the function "line" is handled as a line. This means up to six lines can be configured.

A distinction is made between primary and secondary lines. Each of these line types can be used on a private or shared basis → page 83.

Line keys are configured by the administrator.

The following diagram shows how telephones with multiple line keys are connected in a team.

3234 Mr. Matthews' phone number, 3235 is Mr. Miller's phone number and 3236 is Mr. Sadler's phone number. On all three phones, calls can be made via all three lines. However, the line of your own extension number is always the primary line.

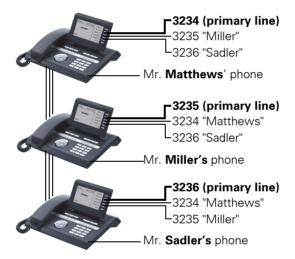

#### **Primary line**

All multi-line telephones have a primary line. This line can be reached in the usual manner via your public phone number. Incoming calls are signaled on this line.

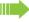

To avoid conflict between the individual multi-line phones, you can configure the functions "Do not disturb" and "Call forwarding" exclusively for the primary line.

#### Secondary line

The secondary line on your phone is used as a primary line by another subscriber in the system. Your primary line, which is configured on another telephone in the system, simultaneously functions as the secondary line on that telephone.

#### I ine utilization

#### Private line

A line that is used by a single telephone. This line cannot be used as a secondary line by another telephone.

#### Shared line

A line that is configured on multiple telephones. The line status (if configured) is displayed for all telephones that share this line. If, for example, a shared line is being used by a telephone, a status message indicating that this line is busy is displayed on all other telephones.

#### **Direct call line**

A line with a direct connection to another telephone.

You can see the status of the line from the LED.

#### LED displays on line keys

| LED  |                       | Explanation                                                                                                   |  |
|------|-----------------------|----------------------------------------------------------------------------------------------------|--|
|      | Off                   | The line is in idle mode.                                                                                     |  |
| \\\\ | Flashing <sup>1</sup> | <ul><li>Incoming call on the line</li><li>Hold reminder is activated</li><li>The line is on "Hold".</li></ul> |  |
|      | On                    | The line is busy.                                                                                             |  |

<sup>1</sup> In this manual, flashing sensor keys are identified by this icon, regardless of the flashing interval. The flashing interval represents different statuses, which are described in detail in the corresponding sections of the manual.

#### **Preview**

You are making a call on a single line. The LED on another line key flashes quickly. The "Preview of Line" function shows you who is calling on this line. This information appears in your display. You can also determine which caller is waiting on a line key, if you have placed them on "hold" or "exclusive hold". You can also display information about the caller on the active line.

**Prerequisite:** You have accepted a call on a line key. The line key LED flashes quickly and the "Preview" is configured.

#### Activating preliminary display

\\|//

Press the "Preview" programmed sensor key. The LED lights up.

Press the required line key.

Information about the caller or the party on hold or parked is displayed.

#### Deactivating preliminary display

Press the "Preview" programmed sensor key. The LED goes out.

The menu line and call duration are displayed again.

#### Answering calls with the line keys

If several calls arrive at the same time, you can answer calls as normal in the sequence in which they are offered. However, you can also answer calls preferentially.

**Prerequisite:** The administrator have defined the sequence in which incoming calls should be routed to line keys.

# Answering calls in the sequence in which they are offered

Your telephone rings (call). The caller ID is displayed. The LED of the line key offered flashes quickly.

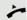

Lift the handset.

or

Press the key and enter speakerphone mode.

#### Answering calls preferentially

Your telephone rings (call). The caller ID is displayed. The LED of the line key offered flashes quickly. The LEDs of the other line keys also flash quickly.

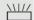

Press the preferred line key. The caller ID is briefly displayed.

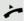

Lift the handset.

or

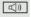

Press the key and enter speakerphone mode.

#### Deactivating/activating ringing (call) If you are making a call on one line, ringing for other incoming calls can disturb your current call. If the "Ringer cutoff?" function is activated, your telephone no longer rings. Incoming calls are then only signaled when the corresponding line key flashes. "Ringer Off" with programmed sensor key To deactivate ringing: Press the "Ringer Off" sensor key. The LED lights up. The phone does not ring for incoming calls. To activate ringing: Press the "Ringer Off" sensor key. The LED goes out. The phone rings for incoming calls. Via the Program/Service menu **>** Open the Program/Service menu → page 26. Feature settings? **→** Select and confirm the option shown. Ringer cutoff? Select and confirm the option shown. Confirm the option shown, Deactivate? or confirm. Activate?

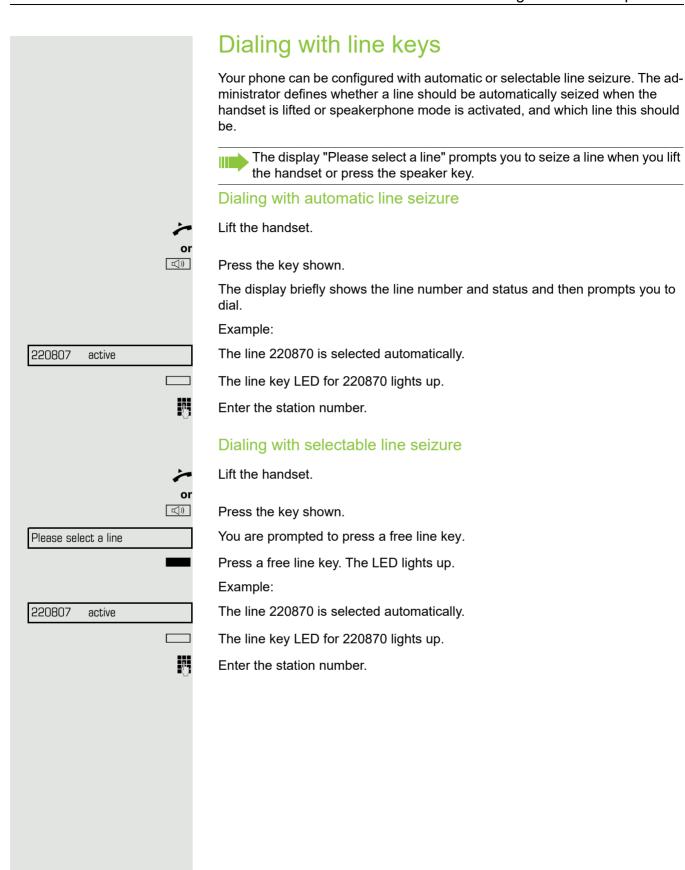

#### Holding a call on the trunk key **Prerequisite:** The "Hold" key is programmed on your telephone. Press the "Hold" key. The trunk key LED is flashing slowly. Your HiPath 4000 system can also be configured, so the call is held by pressing the trunk key. Please test this or, if necessary, ask your administrator. Saved number redial for a specific line If this type of saved number redial is configured on your system, you can save a phone number for subsequent redial on a particular line → page 88. The saved phone number is dialed using the line key and the saved number redial key. Lift the handset. or ((D Press the key shown. Display. Please select a line Press the applicable line key. The LED lights up. $\rightarrow$ Press the key shown. If you save a redial on a specific line, this can be overwritten by another team member. Last number dialed for a specific line The last phone number dialed via your primary line is saved. If this type of saved number redial is configured on your system, every last number dialed for the current line is automatically saved for redial. Lift the handset or ((D Press the key and enter speakerphone mode. Press the required line key. The LED lights up. Last number redial? Confirm the option shown. Lift the handset. □()) Press the key and enter speakerphone mode.

#### Saving phone numbers for "Redial on a line"

**Prerequisite:** "Saved number redial for a specific line" is configured and not "Saved number redial (last number dialed)".

#### Saving the dialed phone number or a caller's phone number

You have called a party on a particular line and this call is still in progress. Or, you were called by another party whose phone number is displayed, and this call is still in progress.

Press the key shown. The phone number is saved for the current line.

Press the key shown. The LED goes out.

or

((D

Replace the handset.

#### Line mailbox

Callers who wish to reach you when you are absent can leave a message on the mailbox for the relevant line.

Both voice and fax messages can be stored in the mailbox (if so configured).

Prerequisite: A mailbox is configured for one or more lines.

Please note that only one user can edit one mailbox at any time.

If your phone belongs to an ONS group (parallel call → page 104), please note the following:

Signaling is available for the mailbox (MWI) on all phones in an ONS group.

|             | Retrieving messages                                                                                                    |
|-------------|----------------------------------------------------------------------------------------------------|
|             | If new messages that have not yet been retrieved are in the mailbox and a programmable sensor key has been assigned the function "Mailbox", the LED of this key lights up. |
|             | Please refer to the information on → page 24.                                                                                                    |
|             | Press the "MBLN" sensor key.                                                                                                    |
|             | Information regarding the caller is displayed → page 24.                                                                                                    |
|             | Responding to a callback request                                                                                                    |
|             | A callback request is displayed.                                                                                                    |
| Output?     | Select and confirm the option shown. The party is called on the relevant line.                                                                                             |
|             | Next entry                                                                                                    |
|             | More than one entry is available.                                                                                                    |
| Next entry? | Select and confirm the option shown. The next entry is displayed.                                                                                                    |
|             | Deleting mailbox entries                                                                                                    |
|             | The relevant entry is displayed.                                                                                                    |
| Delete?     | Select and confirm the option shown.                                                                                                    |
|             | Ending message retrieval                                                                                                    |
| Ž           | Press the key shown.                                                                                                    |
| Or In       | Coloct and confirm the oution above                                                                                                    |
| Cancel?     | Select and confirm the option shown.                                                                                                    |
|             | Undeleted entries in the mailbox remain saved. If unanswered callback requests are present, the programmed "MBLN" key remains lit.                                         |
|             |                                                                                                    |
|             |                                                                                                    |
|             |                                                                                                    |
|             |                                                                                                    |
|             |                                                                                                    |
|             |                                                                                                    |
|             |                                                                                                    |
|             |                                                                                                    |

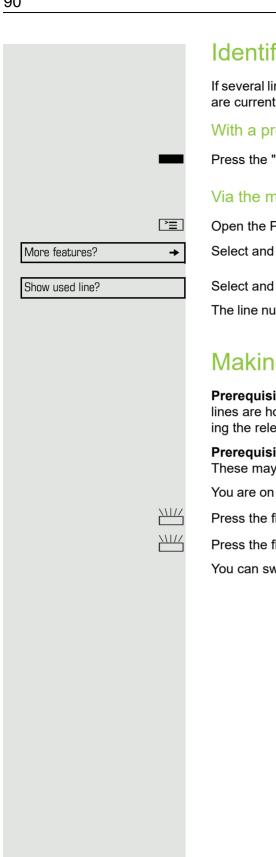

#### Identifying the line used

If several lines are occupied at the same time, you can determine which one you are currently using for a call.

#### With a programmed sensor key

Press the "Line in Use" programmed sensor key.

#### Via the menu

Open the Program/Service menu → page 26.

Select and confirm the option shown.

Select and confirm the option shown.

The line number and status of the line currently in use are displayed → page 23.

#### Making calls on multiple lines alternately

Prerequisite 1: The administrator has specified that when you change lines, the lines are hold and can only be disconnected by replacing the handset or pressing the release key.

**Prerequisite 2:** You are connected to multiple parties via two or more lines. These may be callers ( $\rightarrow$  page 84) or called parties ( $\rightarrow$  page 86).

You are on a call e. g. on line 1. The trunk key of the party on hold blinks slowly.

Press the flashing line key 2. The first call party is on hold on line 1.

Press the flashing line key 1. The second call party is on hold on line 2.

You can switch between lines as often as you wish.

#### Ending the connection on a line key □()) Press the key shown. The LED goes out. or Replace the handset. Entering a call on a line (three-party conference) Prerequisite: A call is in progress on one of the lines. The line key LED lights up. Press the line key. You and the parties already connected can hear the conference. All three parties can speak with one another. The LED remains lit. You cannot enter a conference, if the function "Privacy" is deactivated on your line. If one of the three parties hangs up, the other two remain connected. If a connection remains between you, as the entering party, and one of the other parties who previously occupied the line, consultation is no longer possible. Allowing or blocking a party from joining a call Allowing a party to join a call Your primary line may be configured so that other parties may not join calls on that line when it is busy. In this case, you can allow other parties to join a call. This authorization applies to the current or the next call. You are already conducting a call on one line. Lift the handset. With a programmed sensor key Press the "Privacy" programmed sensor key. Via the menu **>** Open the Program/Service menu → page 26. Select and confirm the option shown. More features? **→** Privacy off? Select and confirm the option shown. Other parties can now join the call.

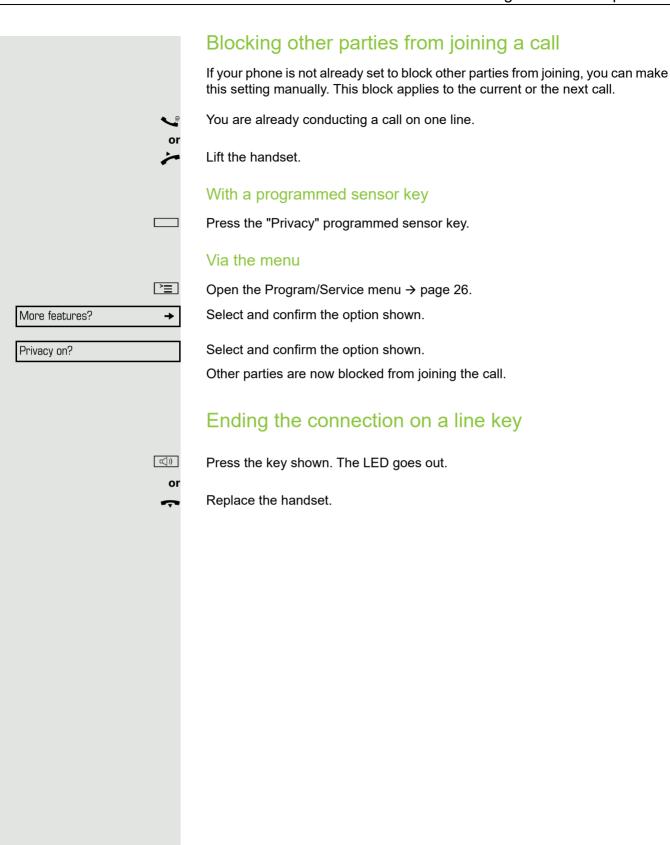

#### Third-party monitoring

During a call, a predefined party can be prompted to join the call as a "witness" using the "SInt Mon Req" programmed sensor key. Your call partner is not informed that a "witness" is joining the call. The "witness" cannot participate in the call; they can only hear what is being said.

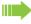

When configuring and using third-party monitoring, please note the applicable data protection regulations.

**Prerequisite:** Third-party monitoring is configured in your system and the programmed sensor key "Slnt Mon Req" is configured on your phone. You are conducting a call. "Privacy" must be deactivated.

Briefly press the "SInt Mon Req" programmed sensor key twice. The "witness" hears a special tone on their phone and the message "Connect witness or tape" appears on their display.

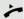

The "witness" lifts the handset.

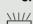

The "witness" presses the line key for the line on which the call is being conducted.

The "witness" can now listen to the call without being noticed.

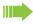

Only the "witness" may end silent monitoring, by hanging up or pressing the line key.

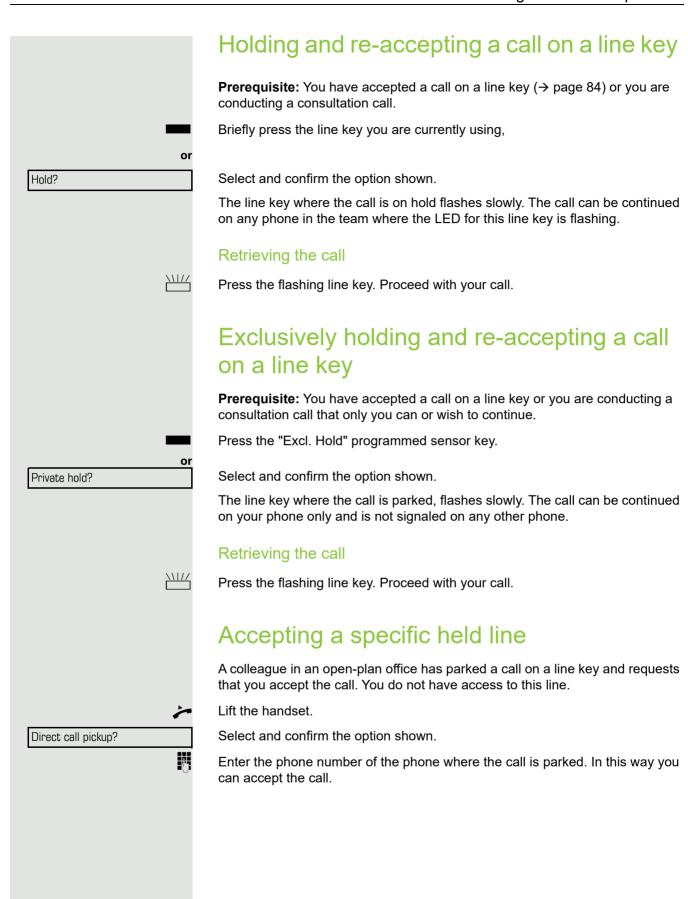

#### Forwarding calls on lines

When you activate call forwarding for a shared line ( $\rightarrow$  page 83), the line is generally also forwarded to other phones.

The process for configuring call forwarding for a specific line is identical to the call forwarding process already described. You must simply ensure that the required line is already seized.

Press the line key for the required line. The LED lights up.

Please read the additional notes on → page 35.

#### Ring transfer

If you temporarily leave your workstation or do not wish to be disturbed, you can transfer incoming calls to your line to another destination. A "RTRLN" (ring transfer/line) sensor key can be programmed for each line.

#### **Activating**

Press the "RTRLN" programmed sensor key. The LEDs on your phone and on the destination phone light up. When you receive a call, the line key flashes but the phone does not ring. The call is signaled on all other team phones.

#### Deactivating

Press the "RTRLN" programmed sensor key. The LED goes out. Calls are signaled on the phone once more.

# Making calls in an executive-secretary team

An executive-secretary team is configured by the administrator and may include up to four executive and up to two secretary telephones.

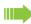

For information on the meanings of the LED displays of the DSS keys, see → page 17.

#### Calling an executive or secretary phone

#### Calling an executive/secretary phone

On the secretary phone, a DSS key is configured as "executive" and on the executive phone, a DSS key is configured as "secretary".

Example: calling the secretary from the executive phone

The LED is not lit – the secretary is not on a call

Press the "secretary" DSS key.

*>* 

Lift the handset.

((D

Press the key and enter speakerphone mode.

The LED is lit – the secretary is on a call

Press the "secretary" DSS key.

Camp-on to the secretary phone. The called party hears a tone and the "Pickup" programmed sensor key flashes.

بر

Lift the handset.

(C

Press the key and enter speakerphone mode.

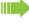

DSS from the secretary to the executive functions in the same way, using the "executive" DSS key.

# Accepting calls for the executive phone at the secretary phone

When a call is received for the executive phone, the secretary phone rings.

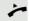

Lift the handset.

OI

Press the key and enter speakerphone mode.

# Accepting calls for the executive phone when already on a call

You are conducting a call.

The executive phone receives a call.

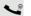

Ask your call partner to wait.

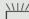

Press the "Pickup" programmed sensor key.

#### Ending the call and returning to the first call:

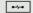

Press the key shown.

Continue the call with your initial call partner.

#### Transferring a call to the executive phone

**Prerequisite:** You have accepted a call for the executive phone on the secretary phone.

Press the "executive" DSS key. You are connected to the executive phone.

Announce the call partner.

With announcement

Replace the handset.

Without announcement

Replace the handset immediately.

# Transferring calls directly to the executive phone

When the secretary is out of the office, calls for the executive can be transferred directly to the executive phone. This transfer can be made on the secretary phone or on the executive phone.

#### Activating

Press the "RT Executive" programmed sensor key. The LED lights up.

#### Deactivating

Press the "RT Executive" programmed sensor key. The LED goes out.

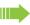

Calls for the secretary phone are not transferred, only calls for the executive phone.

#### Accepting calls on the executive phone

The secretary phone does not answer a call for the executive. After 15 seconds (depending on the system) you hear an alert tone on the executive phone. The display shows who is calling.

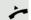

Lift the handset.

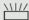

Press the "Pickup" programmed sensor key.

#### Accepting a call for another executivesecretary team

If multiple executive-secretary teams are configured, you can also accept calls for other teams.

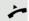

Lift the handset.

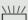

Press the programmed sensor key, for example, "Exec 3".

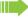

Call pickup is also possible during a call. Ask your call partner to wait briefly and then press the flashing programmed sensor key.

#### Using a second (executive) telephone Prerequisite: A second phone is configured for the executive. A "Group Park" sensor key is programmed on the first and second executive phones. Parking a call on the first phone: Press the "Group Park" programmed sensor key. The LED lights up. Continuing a call on the second phone: Lift the handset. Press the "Group Park" programmed sensor key. Activating/deactivating a second executive call On the executive phone, you can configure calls to go to the secretary phone when you are on a call. If you are on a call and are expecting another important call, it may be useful to activate the second call feature. **>** Open the Program/Service menu → page 26. Select and confirm the option shown. Feature settings? **→** Camp-on? Confirm the option shown. Confirm the option shown Activate? or confirm. Deactivate?

#### Using signal call

If a "Buzz" programmed sensor key is configured on your executive phone, you can press a key to send a signal call to a specific destination phone (e.g. to a secretary phone). On the destination phone, the phone number of the transmitting phone is also briefly displayed for the signal call.

You can press the programmed sensor key in idle mode and while on a call (once or several times).

If a "Buzz" programmed sensor key is not configured, you can lift the handset and enter the "Signal call" code to send a signal call to the destination phone.

#### Placing a messenger call

You can place a messenger call by pressing a key, if this key is configured on the executive phone. Programming a sensor key with a function  $\rightarrow$  page 67.

#### Defining a representative for the secretary

Calls for the executive that arrive at the secretary phone can be forwarded to another phone. To do this, you must configure a "Alt. Answer" programmed sensor key. The procedure for doing this is identical to the procedure described in chapter "Configuring function keys" (in this case: Representative).

#### Activating the representative:

Press the "Alt. Answer" programmed sensor key. The LED lights up.

#### Deactivating the representative:

Press the "Alt. Answer" programmed sensor key. The LED goes out.

#### Individual phone configuration

#### Adjusting display settings

#### Adjusting the display to a comfortable reading angle

You can swivel the display unit. Adjust the display unit so that you can clearly read the screen.

#### Illuminated display

During operation and when entering a number, the display automatically lights up. The display lighting switches off automatically a few seconds after finishing the last action.

#### Setting contrast

The display has eight contrast levels that you can set according to your light conditions.

+ or -

Press one of the keys shown in idle mode → page 21.

Display contrast?

+ or -

Select and confirm the option shown.

Change the display contrast. Keep pressing the key until the desired contrast is set.

**⊚**K

Save.

# Adjusting displays on the OpenStage key module

You can adapt the contrast for a connected OpenStage key module to the lighting conditions in eight levels.

+ or -

Press one of the keys shown in idle mode  $\rightarrow$  page 20.

Label contrast?

+ or -

**(0K)** 

Select and confirm the option shown.

Keep pressing the key until the desired contrast is set.

Save.

#### Adjusting audio settings Optimize the audio settings on your OpenStage for your environment and according to your personal requirements. Adjusting the ring volume + or -Press one of the keys in idle mode → page 20 or while a call is in progress. Confirm the option shown. Ringer volume? + or Raise or lower the volume. Keep pressing the key until the desired volume is set. (OK) Save. Adjusting the ring tone + or -Press one of the keys shown in idle mode $\rightarrow$ page 20. Ringer pitch? Select and confirm the option shown. + or -To adjust the ring tone: Keep pressing the keys until the desired tone is set. **(**K) Save. Room character for speakerphone mode To help the other party understand you clearly while you are talking into the microphone, you can adjust the telephone to the acoustics in your environment using "Normal room", "Room with echo" or "Quiet room". + or -Press one of the keys shown in idle mode $\rightarrow$ page 20. Select and confirm the option shown. Speakerphone mode? + or -Modify the room type. Keep pressing the key until the desired room type is set. **(0K)** Save. Setting the volume of the alert tone The alert tone is output, for example when you receive a second call while a call is in progress. + or -Press one of the keys shown in idle mode $\rightarrow$ page 20. Select and confirm the option shown. Warning tone? + or -Modify the volume. Keep pressing the key until the desired volume is set. **(0K)** Save. Activating/deactivating the ringer You can see whether the function is activated or deactivated from the corresponding icon in the status bar on the display $\rightarrow$ page 20. <del>\*</del> Hold down the key shown.

103

## Testing the phone Testing the phone **Testing functionality** You can test and determine your phone's functionality: · Are all key LEDs working? · Is the display working? · Do all keys work? The following may be checked by administrator: · Device ID for the phone OpenStage software version · Line power level **Prerequisite:** The phone is in idle mode → page 20. **|** Open the Program/Service menu → page 26. Select and confirm the option shown. Phone test? Select and confirm the required test functions. Follow the additional user prompts on the display. **>** Press the key shown. The LED goes out. The test is complete.

#### Special parallel call (ONS) functions

If your phone is part of an ONS group (ONS = "One Number Service"), you can be reached on all other phones in this group as well as on your own phone. To set up an ONS group, contact your administrator.

An ONS group may consist of up to three phones (phone numbers).

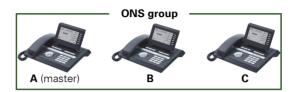

Up to one group member can be an external phone (such as a mobile phone). One phone in the group is the "master" ( $\bf A$ ) - the other ONS group members ( $\bf B$ ,  $\bf C$ ) receive A's number.

If **A**, **B** or **C** receive a call, all phones in the ONS group ring. If **A**, **B** or **C** is busy, all phones in the ONS group are busy (callers outside the ONS group receive a busy signal). Within the ONS group, phones can be reached on their original phone numbers.

The following functions also have an additional impact on internal member phones in an ONS group:

- Call waiting → page 47
- Call forwarding → page 35
- Do not disturb → page 77
- Mailbox (MWI) → page 24
- Callback → page 39
- Call log → page 44

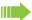

If your ONS group contains a mobile phone, you must ensure that it is always available (switched on). Otherwise the mobile mailbox may pick up a call too early, leading to call signaling problems on the other ONS group member phones.

Fixing problems 105

#### Fixing problems Responding to error messages on the screen Possible cause: Time exceeded Maximum input time exceeded. Handset not replaced. Possible response: Make entries more quickly, avoid long pauses between key presses. Possible cause: Please try later System is overloaded, no line free, queue full. Possible response: Wait and try again later. Possible cause: Currently not accessible a) Function is currently not available. b) The phone number dialed is not in service. Possible response: a) Wait and try again later. b) Enter the number correctly or call the exchange. Possible cause: Not possible or Incorrect input Speed dial number not available, reminder entered incorrectly, blocked or invalid entry, prerequisite not met (e.g. second call not waiting in the case of alternator Nothing stored ing), incomplete number dialed. Possible response: Correct entry, select permitted option, and enter phone number in full. Not authorized Possible cause: or Not allowed a) Disabled function selected. b) Incorrect PIN entered. Possible response: a) Apply for authorization for disabled function from administrator. b) Enter correct PIN.

106 Fixing problems

Not available

#### Possible cause:

Incomplete phone number entered, star or hash key not pressed.

#### Possible response

Enter phone number or code correctly or as instructed.

protected

#### Possible cause:

Data transfer in process.

#### Possible response:

Wait and try again later.

#### Contact partner in the case of problems

In the case of faults that continue for more than 5 minutes, for example, contact your administrator.

#### **Troubleshooting**

#### Pressed key does not respond:

Check if the key is stuck.

#### Telephone does not ring:

Check whether the "Do not disturb" function is activated on your telephone  $(\Rightarrow$  page 77). If so, deactivate it.

#### You cannot dial an external number:

Check whether your telephone is locked. If the phone is locked, unlock it → page 76.

#### The displayed time is incorrect:

The time is corrected automatically over night after 24 hours at the latest.

#### To correct any other problems:

First contact the administrator. If the administrator is unable to correct the problem, they must contact Customer Service. Fixing problems 107

#### Caring for your telephone

Never allow the telephone to come into contact with coloring, oily or aggressive agents.

- Always use a damp or antistatic cloth to clean the telephone. Never use a dry cloth
- If the telephone is very dirty, clean it with a diluted neutral cleaner containing surfactants, such as a dish detergent. Afterwards remove all traces of the cleaner with a damp cloth (using water only).
- Never use aggressive or alcohol-based cleansers on plastic parts. The use of scouring agents is also forbidden.

108 Index

| Index                                            |     | Dialing                                                                                                    | 0.0 |
|--------------------------------------------------|-----|----------------------------------------------------------------------------------------------------|-----|
|                                                  |     | with line keys                                                                                                    |     |
|                                                  |     | Display angle                                                                                                    |     |
|                                                  |     | Display icons                                                                                                    |     |
| Numerics                                         |     | connection status                                                                                                    |     |
| E way paviantas                                  | 10  | messages                                                                                                    |     |
| 5-way navigator                                  | 10  | status bar                                                                                                    |     |
|                                                  |     | Do not disturb                                                                                                    | 77  |
| Δ.                                               |     | DSS key                                                                                                    |     |
| A                                                |     | answering calls                                                                                                    |     |
| Accept call                                      |     | call waiting                                                                                                    |     |
| (executive-secretary)                            | 07  | dialing                                                                                                    |     |
| Answering calls                                  |     | DTMF suffix dialing                                                                                                    | 54  |
|                                                  | 0.4 |                                                                                                    |     |
| with line keys                                   |     |                                                                                                    |     |
| Audio controls                                   |     | E                                                                                                    |     |
| Audio keys                                       |     | <del>_</del>                                                                                                    |     |
| Automatic call forwarding                        |     | Entrance telephone                                                                                                    |     |
| Automatic consultation                           | 69  | Error messages                                                                                                    |     |
|                                                  |     | Exclusive park                                                                                                    |     |
| 5                                                |     | Executive-secretary functions                                                                                                    | 96  |
| В                                                |     |                                                                                                    |     |
| Blocking a party from joining a call             | 01  | _                                                                                                    |     |
| Busy override                                    |     | F                                                                                                    |     |
| busy override                                    |     |                                                                                                    | 0.0 |
|                                                  |     | Fax messages                                                                                                    |     |
|                                                  |     | Fixed call forwarding                                                                                                    | 36  |
|                                                  |     | Forwarding                                                                                                    |     |
| Call                                             |     | for other stations                                                                                                    |     |
| accepting                                        | 29  | Forwarding types                                                                                                    |     |
| call forwarding                                  |     | Function keys                                                                                                    | 15  |
| ending                                           |     |                                                                                                    |     |
| incoming                                         |     |                                                                                                    |     |
| parking                                          |     | G                                                                                                    |     |
| Call forwarding                                  |     | Canada information                                                                                                    | 10  |
| fax or PC                                        | 63  | General information                                                                                                    |     |
| on lines                                         |     | Graphic display                                                                                                    | 20  |
| Call forwarding types                            |     |                                                                                                    |     |
| - · · ·                                          |     | 1.1                                                                                                    |     |
| Call log                                         |     | Н                                                                                                    |     |
| Call park                                        |     | Headset                                                                                                    | 12  |
| Call pop-up Call transfer to the executive phone |     | Hold                                                                                                    |     |
| •                                                |     | 1 loid                                                                                                    |     |
| Call waiting                                     |     |                                                                                                    |     |
| Callback                                         |     | The second second secon |     |
| Calling a second party                           |     | I .                                                                                                    |     |
| Central speed dial numbers                       |     | Icons                                                                                                    | 110 |
| Conference                                       |     | connection status                                                                                                    |     |
| Connection options                               |     | messages                                                                                                    | _   |
| Consultation                                     |     | status bar                                                                                                    |     |
| Consultation hold                                |     | Identification on another phone                                                                                                    |     |
| Consultation on a key                            |     | Important information                                                                                                    |     |
| Contact partner                                  | 106 | Incoming calls                                                                                                    |     |
|                                                  |     | Intercom system                                                                                                    |     |
| 5                                                |     | microom system                                                                                                    |     |
| D                                                |     |                                                                                                    |     |

Delayed call forwarding ......62

Index 109

| K                                   |     | R                                       |        |
|-------------------------------------|-----|-----------------------------------------|--------|
| Key modules                         | 14  | Redialing a number                      |        |
| Keypad                              | 18  | last dialed number                      | 33     |
| •                                   |     | saved number                            |        |
|                                     |     | Repdial keys                            | 32     |
| L                                   |     | Representative (secretary)              |        |
| LED                                 |     |                                         |        |
| line keys                           | 83  | S                                       |        |
| LED display                         |     | 3                                       |        |
| direct station selection keys       | 17  | Saving appointments                     | 72, 73 |
| function keys                       |     | Second (executive) telephone            | 99     |
| Line identification                 | 90  | Second call                             | 47     |
| Line keys                           | 82  | Second call (executive)                 | 99     |
| allow/block party from joining call | 91  | Secondary line                          | 82     |
| answering calls                     | 84  | Security                                | 76     |
| dialing                             | 86  | Sensor key                              |        |
| making calls to multiple            |     | programming                             | 67     |
| parties                             | 90  | Settings                                | 101    |
| three-party conference              | 91  | Shared line                             | 83     |
| Line utilization                    | 83  | Shift key                               | 49     |
| Location of the telephone           | 4   | Signal call                             | 100    |
|                                     |     | Single-line telephone                   |        |
|                                     |     | Speaker call                            | 58     |
| M                                   |     | Speakerphone distance                   |        |
| Making alla                         | 24  | Speakerphone mode                       | 29, 30 |
| Making calls                        |     | Speed dialing                           |        |
| Messenger call                      |     | central                                 |        |
| Microphone                          |     | dialing                                 |        |
| Multi-line telephone                | 11  | saving                                  |        |
|                                     |     | System-wide speaker call                | 58     |
| 0                                   |     |                                         |        |
| One Number Service                  |     | T                                       |        |
| mailbox (MWI)                       | 88  | Telephone maintenance                   | 107    |
| second call (call waiting)          |     | Three-party conference                  |        |
| Open listening                      |     | Toggle/Connect                          |        |
| OpenStage Key Module 40             |     | Tone dialing                            |        |
| Outgoing calls                      |     | Troubleshooting                         |        |
|                                     |     | Two-way intercom system                 |        |
| P                                   |     |                                         |        |
| Parking a call                      | 55  | U                                       |        |
| Phone settings                      |     |                                         | 0.5    |
| Pickup call                         | 101 | Unanswered calls                        |        |
| (team)                              | 13  | User interface                          |        |
| Primary line                        |     | User support                            | 10     |
| Privacy                             |     |                                         |        |
| Private line                        |     | \                                       |        |
| Program/Service menu                |     | V                                       |        |
| Programmable sensor keys            |     | Variable call forwarding (all calls)    | 37     |
| . regrammable contool keyo          |     | Voicemail                               |        |
|                                     |     | Volume                                  |        |
|                                     |     | set                                     | 32     |
|                                     |     | *************************************** |        |

Display icons 110

### Display icons

| Stat              | Status bar                                                |  |  |  |
|-------------------|-----------------------------------------------------------|--|--|--|
| Ø                 | The ring tone is deactivated → page 102                   |  |  |  |
| 0                 | The "Do not disturb" function is activated → page 77      |  |  |  |
| ₽                 | The phone lock is activated → page 76                     |  |  |  |
| Messages          |                                                           |  |  |  |
| $\Box$            | You received new voice messages → page 24                 |  |  |  |
| (5                | You have received new callback requests → page 24         |  |  |  |
| ļ. <b>+</b>       | Call forwarding is active → page 35                       |  |  |  |
| Connection status |                                                           |  |  |  |
| _                 | The call is active                                        |  |  |  |
| 4-                | The call has been disconnected                            |  |  |  |
| 4-                | You have placed the call on hold (e.g. consultation hold) |  |  |  |
| F                 | Your call partner has placed the call on hold             |  |  |  |